# **RO Documentation**

Oliver Rummeyer

Copyright © Copyright©1994-1996 Oliver Rummeyer

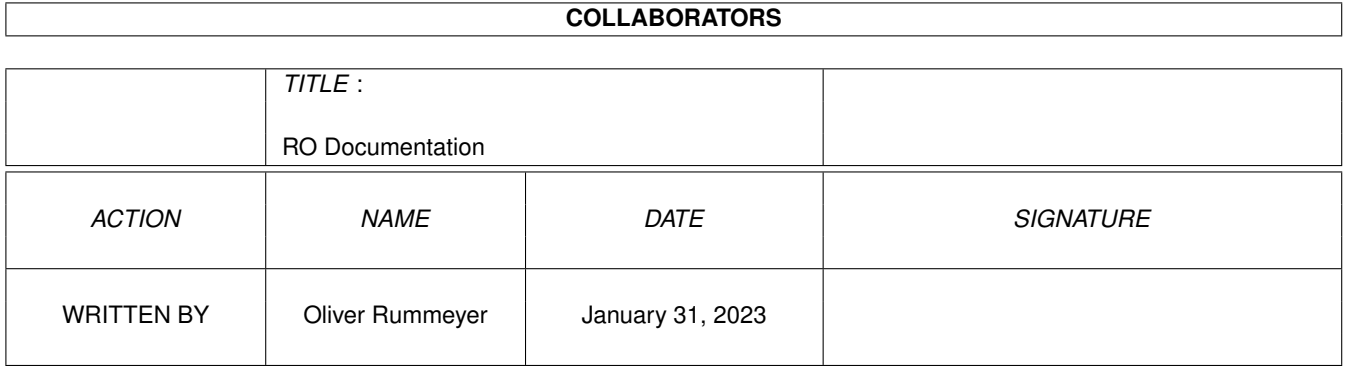

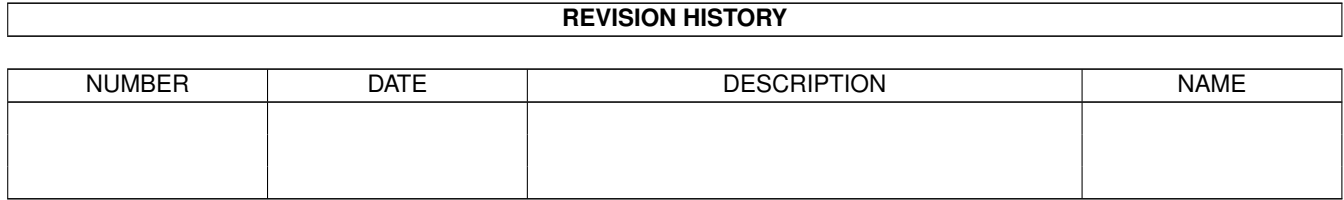

# **Contents**

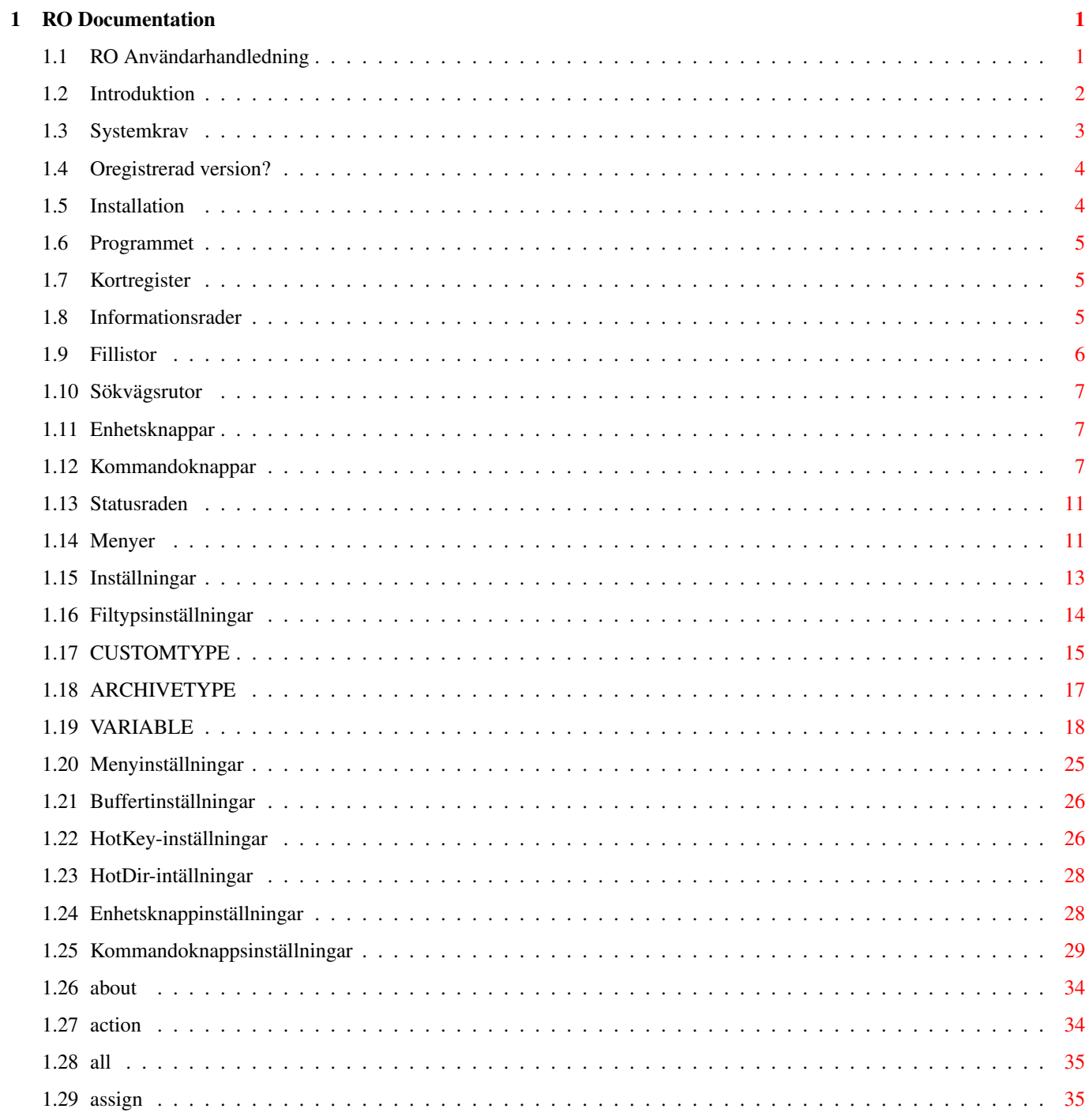

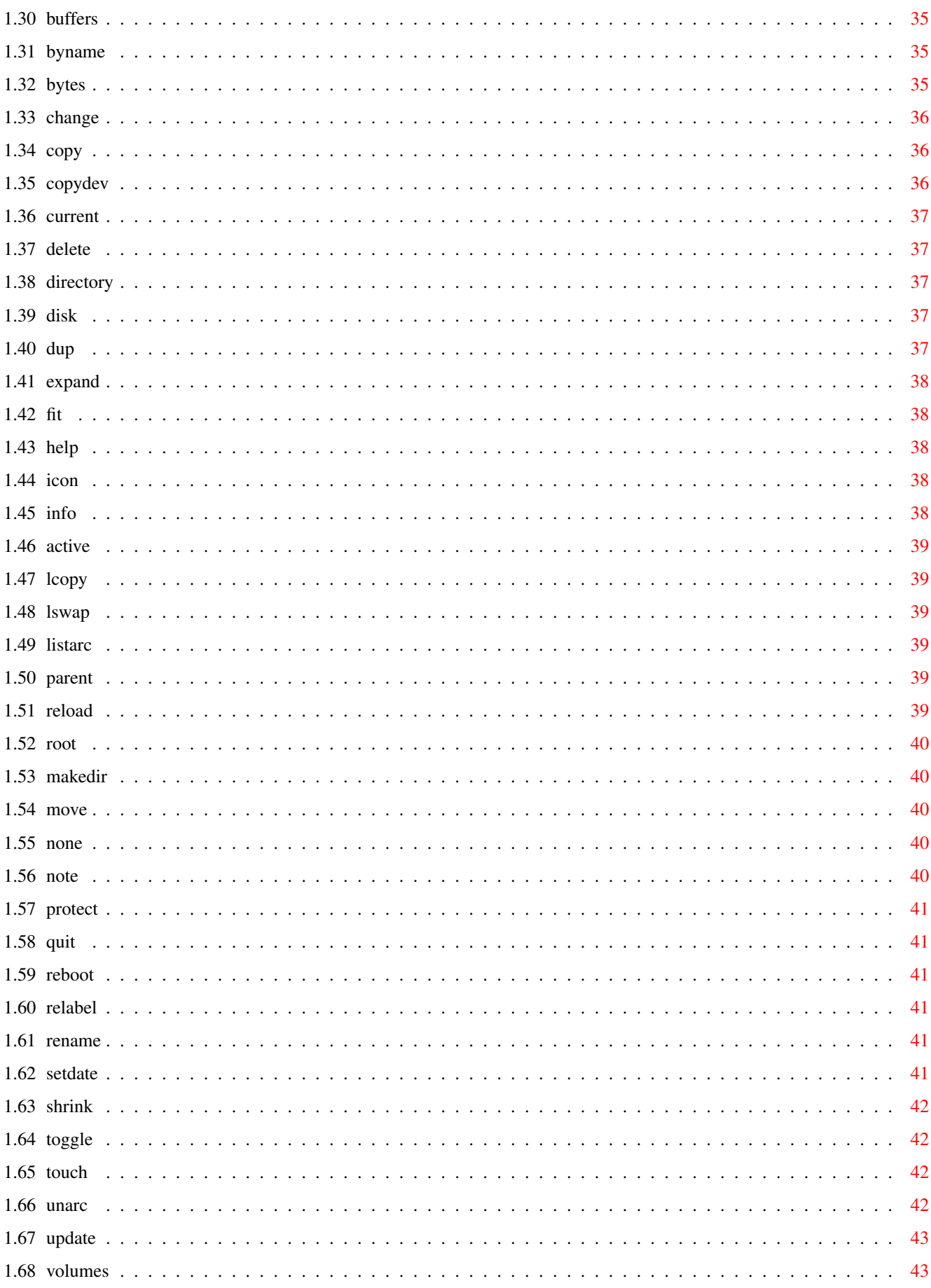

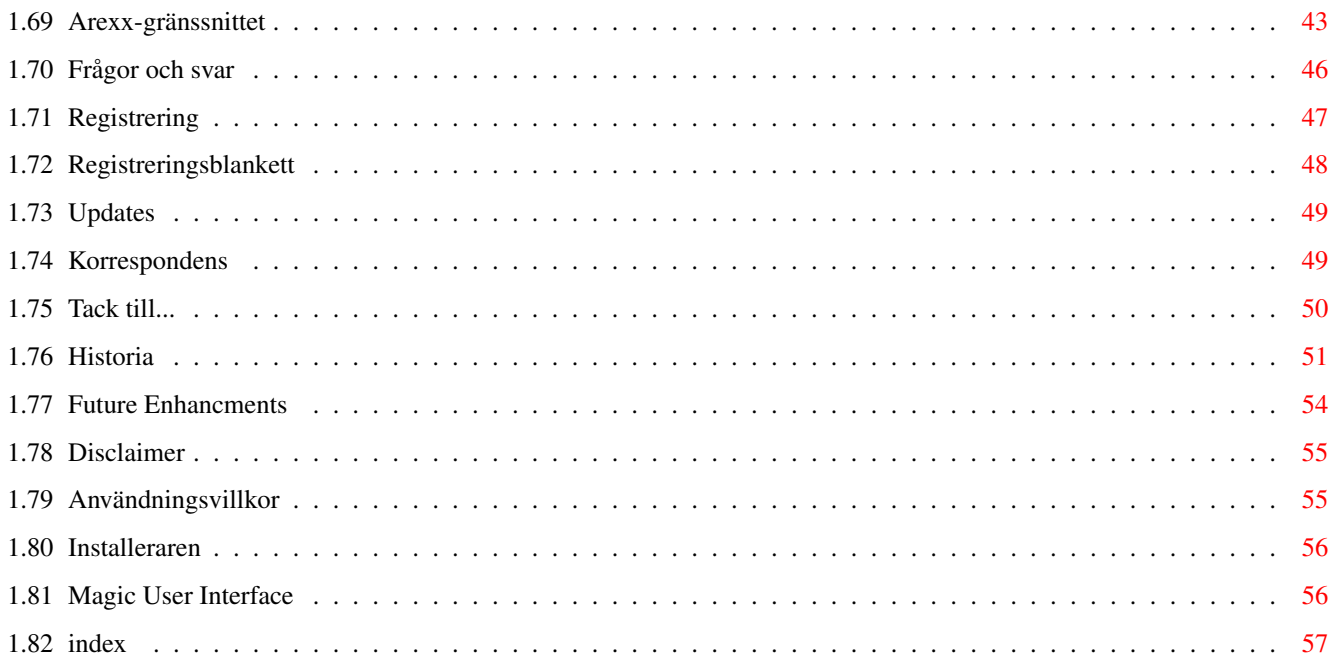

# <span id="page-6-0"></span>**Chapter 1**

# **RO Documentation**

# <span id="page-6-1"></span>**1.1 RO Användarhandledning**

RO --- En MUI-baserad Filhanterare, Shareware

```
Version 1.22
```
Användarhandledning

Copyright © 1994-1996 Av Oliver Rummeyer

 $----$ 

#### 1. Inledning

1.1

2.1

Kort beskrivning ..............Vad är 'RO'? 1.2 Systemkrav ..............Vad du behöver för att använda RO 1.3 Oregistrerad version?

..............Är denna version nedbantad?

2. Installation

Hur du installerar RO .............Hur skall RO installeras?

3. Hur du använder RO

3.1 Programmet ..............Hur du använder RO 3.2 Menyer ............ROs Menyer 3.3 Inställningar

..............Anpassa RO 3.4 ARexx-gränssnitt ..............Hur du använder ROs ARexx-gränssnitt 3.5 Annat ..............Frågor och svar. (FAQ) 4. Registrering 4.1 Hur du registrerar RO ..............Hur du blir en registrerad användare 4.2 Registreringsblankett ..............Jag behöver ditt namn, din adress, ... 5. Annat 5.1 Uppdateringar ..............Var du får tag i uppdateringar 5.2 Korrespondens ..............Hur du får tag i författaren 5.3 Tack till... ..............Författaren vill tacka... 5.4 Historia ..............ROs historia 5.5 Framtiden ..............Om du registrerar dig... 6. Distribution 6.1 Garanti ..............Garanti? Ingen garanti! 6.2 Användningsvillkor ..............Vad gäller? 6.3 Installeraren ..............Om Installeraren 6.4 Magic User Interface .............Om Magic User Interface

# <span id="page-7-0"></span>**1.2 Introduktion**

Kort beskrivning

RO är en ny Intuition-kontrollerad, fullt konfigurerbar filhanterare för OS 2.04 och senare. ROs kraftfulla funktioner underlättar och hjälper dig i ditt dagliga arbete med din Amiga. Tack vare RO behöver du inte lära dig alla krångliga shell-kommandon, för med RO har du Amigans fulla kraft i din hand.

Tack vare att programmet använder MUI kan du helt anpassa utseendet och känslan av RO precis så som du vill ha det.

Magic User Interface (MUI) är

är ett objektorienterat system för att skapa användargränssnitt (GUIs), utvecklat av Stefan Stuntz. MUI är så bra att det borde vara installerat på alla Amigor. Användare av MUI-baserade applikationer har möjligheten att finjustera nästan varje pixel av ett programs användargränssnitt efter eget tycke och smak.

RO-arkivet skall innehålla följande filer:

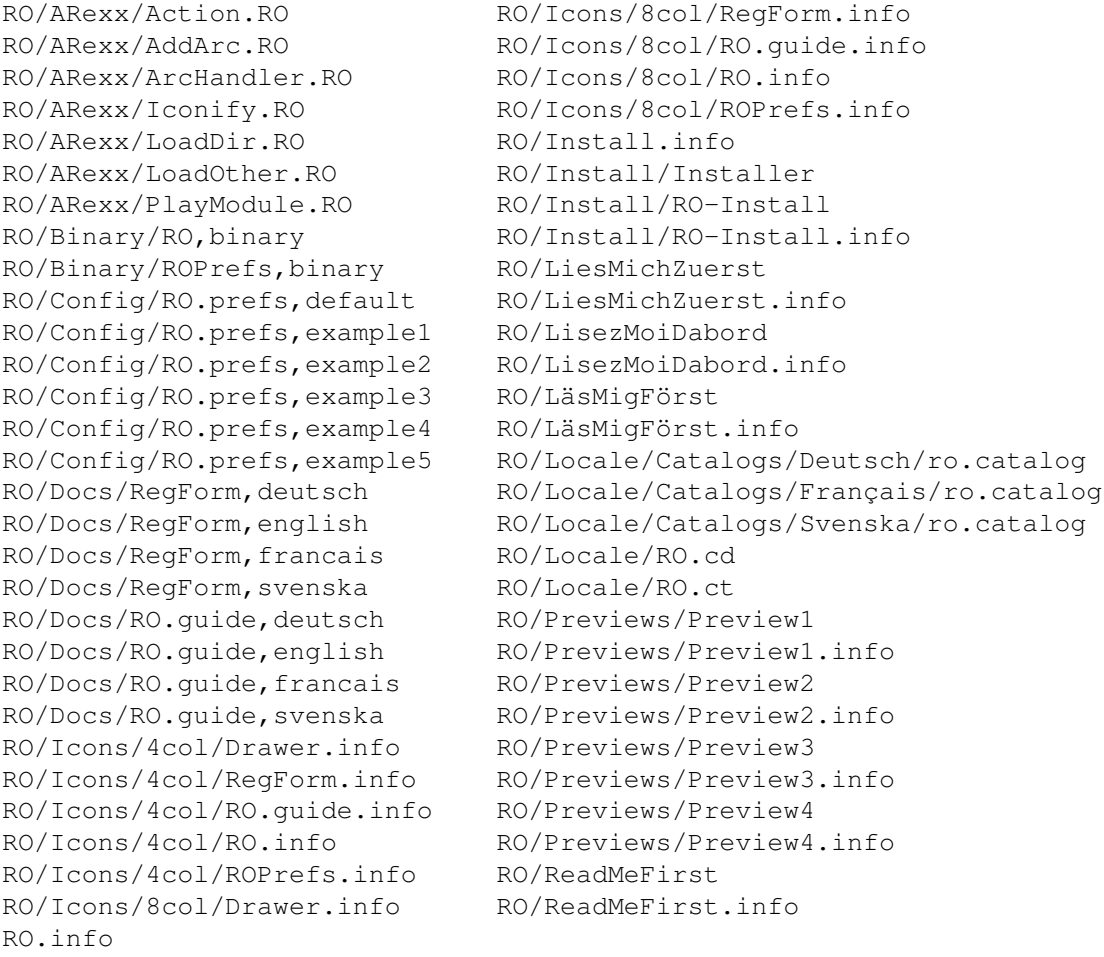

MUI är inte inkluderat i RO-arkivet, men du bör kunna få tag i det i varje mailbox eller vid din närmaste Aminet-mirror.

## <span id="page-8-0"></span>**1.3 Systemkrav**

#### Systemkrav

RO kräver minst version 2.04 av Amigans operativsystem. RO kräver också version 3.1 eller senare av "Magic User Interface" (MUI) av Stefan Stuntz. Kickstart 1.3 stöds INTE, varken av RO eller av MUI. Denna version bör betraktas som föråldrad. Byt upp dig till 2.04, eller ännu hellre till 3.1 om du har Kickstart 1.3 eller äldre. RO kräver inte någon speciell processor, men en snabbare CPU rekommenderas. Underhåll och layout kräver många komplexa beräkningar, så en 68000 baserad maskin kan vara lite slö.

RO kan automatiskt packa upp XPK- och PowerPacker-komprimerade filer om du har xpkmaster.library, powerpacker.library och minst en XPK-komprimeringsmodul installerat. Om du vill att RO skall behandla arkiv som kataloger behöver du också ARCHandler.

XPK är Copyright © Urban Mueller, Bryan Ford & Christian Schneider. PowerPacker är Copyright © Nico François. ARCHandler är Copyright © Rafael D'Halleweyn.

## <span id="page-9-0"></span>**1.4 Oregistrerad version?**

#### Oregistrerad version

Jag har beslutat att släppa RO som modifierad shareware. RO fungerar till fullo, men i den oregistrerade versionen dyker "Om"-rutan upp regelbundet för att påminna dig om att betala sharewareavgiften. Om du använder den oregistrerade versionen är "Spara"-knappen i inställningsprogrammet avstängd. Du måste då använda en texteditor för att ändra inställningarna. RO har varit, och kommer fortfarande att vara ett tidskrävande projekt för mig. Om du tycker om detta program och vill att jag fortsätter utveckla det borde du uppmuntra mig genom att betala in registreringsavgiften. Tack.

Hur du registrerar RO

## <span id="page-9-1"></span>**1.5 Installation**

Installation

RO kommer med ett installationsscript vilket hjälper dig att installera alla nödvändiga filer, men om du är en expertanvändare vill du kanske göra det själv, manuellt.

Kopiera filerna 'RO,binary' och 'ROPrefs,binary' till valfri katalog med namnen 'RO' och 'ROPrefs' respektive. Du kan alternativt kopiera inställningsprogrammet till SYS:Prefs med namnet 'RO' eller 'ROPrefs'. Nu behöver du kopiera ikonerna till föregående kataloger. Kopiera 'RO.prefs' till 'ENVARC:RO/' och 'ENV:RO/'. Om du har en nyckelfil kopieras den till 'S:', 'L:' eller till samma katalog som du kopierade huvudprogrammet. Sätt också

systemvariabeln 'KEYPATH' till sökvägen till nyckelfilen. Om du använder Workbench 2.1 eller senare kan du kopiera valfri översättning (RO/Locale/ Catalogs/<språk>/ro.catalog) till 'LOCALE:Catalogs/<språk>/'.

## <span id="page-10-0"></span>**1.6 Programmet**

Programmet

När du startar RO öppnas ROs fönster som innehåller följande objekt:

```
Kortregister
      Ändrar fillistans innehåll
Informationsrader
      Visar bl.a. vilken enhet som används
Fillistor
      Visar bl.a. innehållet i en katalog
Sökvägsrutor
      Används för att ange sökväg manuellt
Enhetsknappar
      Direktval för ofta använda enheter
Kommandoknappar
      Utför funktioner på valda filer
Statusraden
      Visar diverse information
```
# <span id="page-10-1"></span>**1.7 Kortregister**

Kortregistret

Kortregistret överst i fönstret låter dig välja vad fillistan under skall innehålla. Du kan välja mellan 'Katalog', 'Buffertar' och 'Volymer'. Beroende på dina MUI-inställningar kan registret se ut som ett vanligt kortregister eller som en vanlig cykel-knapp. De tre olika listtyperna är beskrivna i

'Fillistor'

. Om du har en mus med tre knappar kan du ändra listtyp genom att klicka med mittenknappen ovanför listan.

## <span id="page-10-2"></span>**1.8 Informationsrader**

Informationrader

Det finns ett textfält ovanför varje fillista där en del information visas om vald enhet: Fritt diskutrymme i procent och kilobytes, och använt diskutrymme i kilobytes. Det liknar titelraden i ett vanligt Workbench-fönster så det borde se bekant ut. Om ingen enhet är vald står det 'Ingen Enhet'.

Om du markerar en eller flera rader i listan ändras raden till att visa hur många filer och kataloger som är markerade och det sammanlagda antal bytes som de markerade filerna representerar.

Raden används också för att visa vilken fillista som för närvarande är aktiv. Detta är mycket viktigt att veta eftersom det är den aktiva som betraktas som källkatalog och det är den som påverkas av de funktioner du använder. När du markerar en rad i en lista blir den listan den aktiva men du kan också växla aktiv lista med '''-knappen (den ovanför TAB). Med TAB kan du växla mellan inmatningsrutorna. Bakgrunden i den aktiva listans informationsrad ändrar färg till den som definieras i MUI som 'Fillback'.

Sist men inte minst kan också informationraden användas som en 'Moder' knapp. Om du klickar på den visas föregående katalog i katalogträdet. Om det inte finns någon föregående katalog visas volymlistan.

## <span id="page-11-0"></span>**1.9 Fillistor**

#### Fillistorna

Du kan ändra på storleksförhållandet mellan fillistorna genom att flytta balansknappen i sidled. RO har också en Drag&Drop-mekanism så att du kan kopiera filer genom att dra dem från den ena listan till den andra.

RO har tre olika fillistor:

.

'Katalog'-listan är den viktigaste listan. Den används för att visa innehållet i en katalog. Här markerar du filer och kataloger och om du dubbelklickar på en katalog ändras fillistans innehåll till katalogens. Om du dubbelklickar på en fil försöker RO ta reda på vad det är för typ av fil och starta ett program som hanterar sådana filer. Du kan definiera filtyper i RO.prefs och om du har Kickstart 3.0 eller högre kan du också använda 'Datatypes'. För en detaljerad beskriv ning om hur man definierar filtyper, se kapitlet

Inställningar

'Buffertar'-listan är en historie-lista där RO kommer ihåg ett antal kataloger. Du kan också ange kataloger vid start, se Inställningar . Genom

att dubbelklicka på en katalog visas den katalogen.

'Volymer'-listan visar alla tillgängliga AmigaDOS volymer. Dubbelklicka på en volym så visas katalogen. Det är viktigt att skilja mellan enheter och volymer. En volym är ett skilt media i en enhet: en diskdrive är en enhet, men disketten i den är en volym. Vissa enheter kan bara ha en volym, som

t.ex hårddiskpartitioner. Även logiska enheter visas i volymlistan. En logisk enhet är egentligen en pekare till en viss katalog, till exempel är den logiska enheten LIBS: en pekare till katalogen SYS:Libs.

## <span id="page-12-0"></span>**1.10 Sökvägsrutor**

Sökvägsrutor

Sökvägsrutorna finns under de båda fillistorna och innehåller sökvägen för den katalog som visas. Skriver du in en sökväg här så visas motsvarande katalog. RO expanderar alla logiska enhetsnamn och enhetsbeteckningar, exempelvis expanderas HD0: till Workbench:, och LIBS: expanderas till Workbench:Libs, under förutsättning att din systempartition ligger på HD0: och heter Workbench:. Detta är ett sätt att snabbt komma åt kataloger: Om du till exempel skriver 'SYS:Devs/DOS<RETURN>' hamnar du direkt på 'Workbench:Devs/DOSDrivers'. Du kan också skriva in mer avancerade saker som 'Workbench:Devs/DataTypes///L/File<RETURN>' och hamna i 'Workbench:L/ FileSystem\_Trans/'. Namnifyllnad fungerar bara på den sista delen av sökvägssträngen.

## <span id="page-12-1"></span>**1.11 Enhetsknappar**

#### Enhetsknappar

Under sökvägsrutorna har RO normalt 16 enhetsknappar, men antalet utökas automatiskt till 32 om du definierar fler. Klicka på en enhetsknapp så visas automatiskt katalogen för den enheten i någon av listorna. Vilken lista som skall påverkas anges av variabeln

DRIVEBUTTONS

. Om variabeln är

satt till "Active" så påverkas den aktiva fillistan av alla enhetsknappar, och om variabeln är satt till "Normal" påverkas den fillista som finns omedelbart ovanför knappen.

## <span id="page-12-2"></span>**1.12 Kommandoknappar**

#### Kommandoknappar

Under enhetsknapparna finns 3 x 8 kommandoknappar. Dessa knappar används för att utföra olika funktioner på de markerade filerna i den aktiva fillistan. 24 knappar är inte tillräckligt för de mer än 50 interna funktionerna så jag skapade en 'knappbanksmekanism'. Du kan välja bank genom att klicka på statusraden under kommandoknapparna. Om du använder en treknapparsmus kan du också byta bank genom att klicka med mittenknappen på någon kommandoknapp.

För närvarande stöder RO 5 bankar vilket ger 120 knappar, men detta kanske utökas i framtiden. De flesta interna funktioner öppnar ett statusfönster.

Om du stänger det avbryts funktionen men om du trycker på dess ikonifieraknapp utförs funktionen i bakgrunden.

Dessa interna funktioner finns för närvarande:

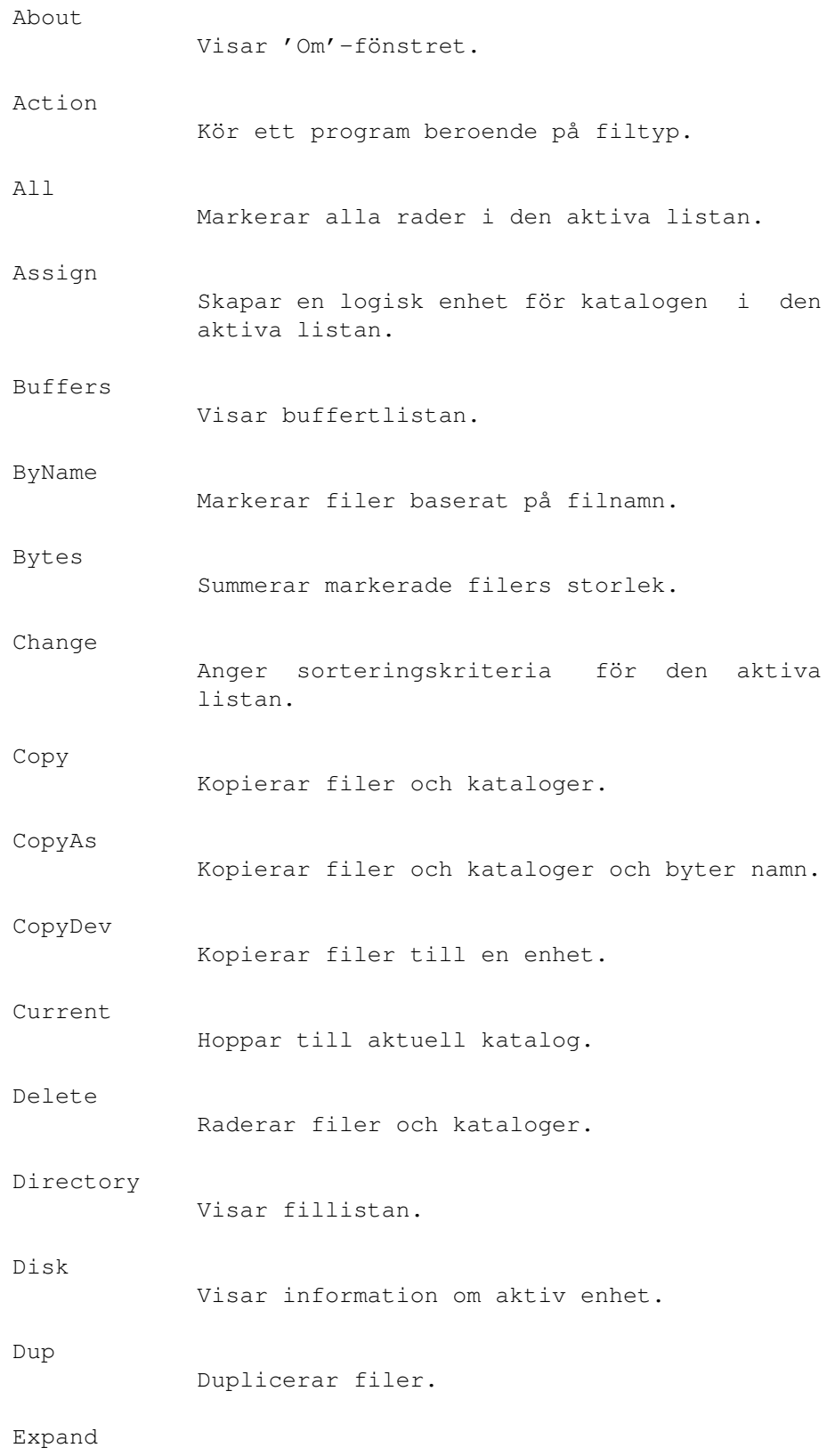

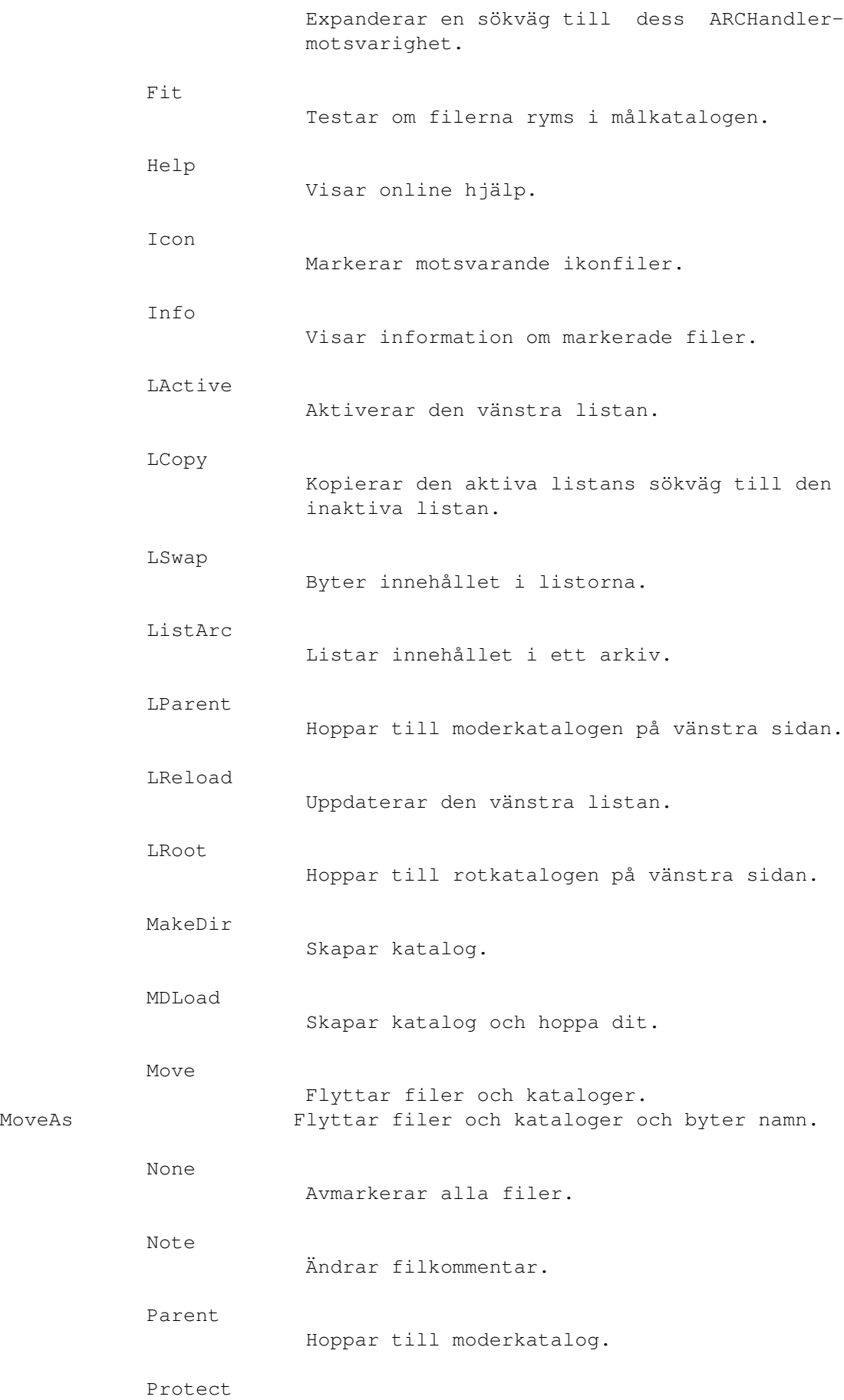

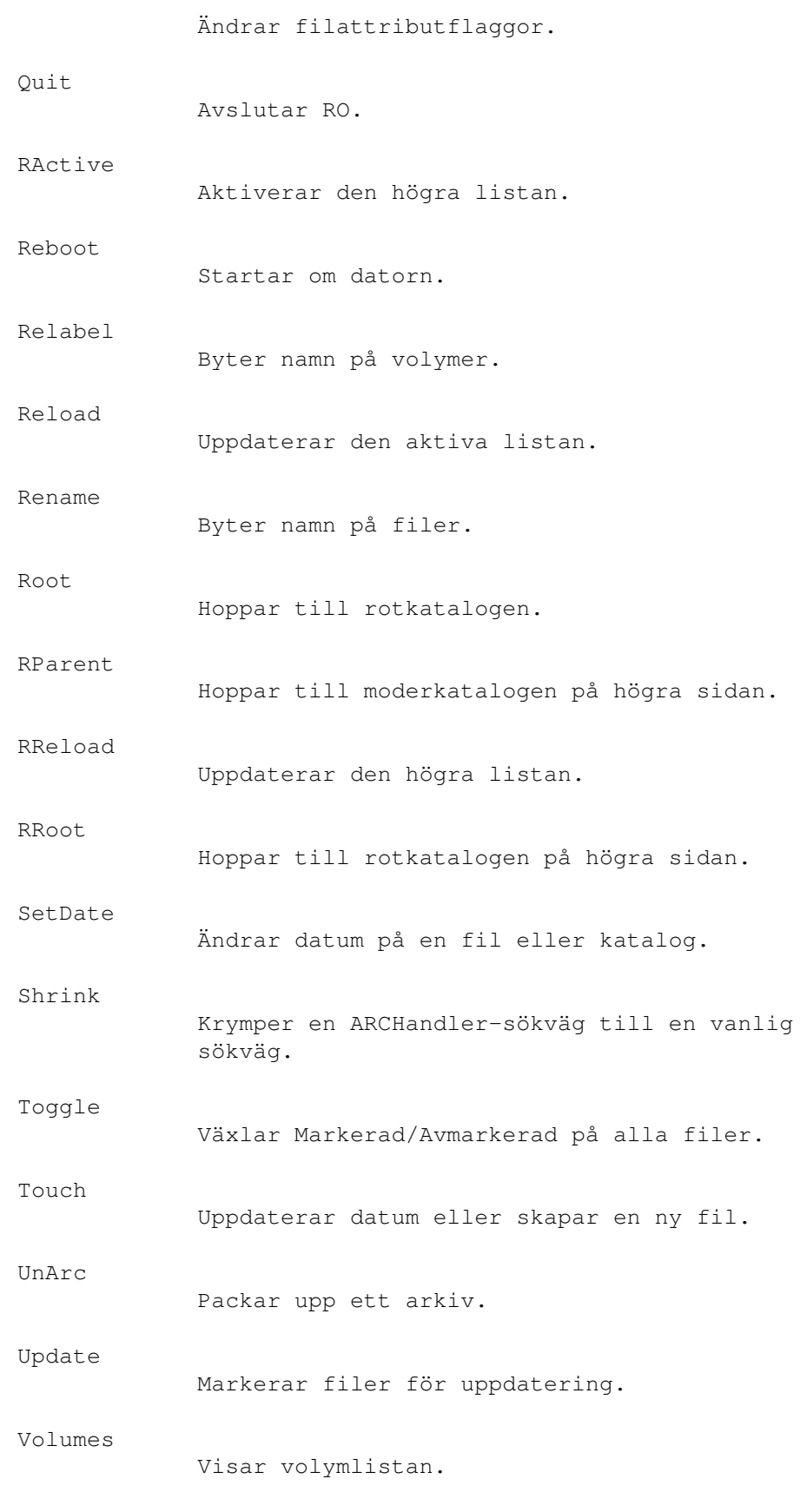

...och du kan även ange vilket AmigaDOS-kommando som helst. Se

Inställningar

för mer information.

## <span id="page-16-0"></span>**1.13 Statusraden**

#### Statusraden

ROs statusrad är textraden längst ner i fönstret. Den används till att visa information om vad som händer eller varför någon funktion avbröt. Som sades tidigare i "Kommandoknappar"-delen används den också att byta mellan kommandoknappsbankar. Den användas också till att visa tiden och/eller fritt minne, men det är helt upp till dig, så jag rekommenderar dig att kolla in

Inställningar

#### <span id="page-16-1"></span>**1.14 Menyer**

Menyer

ROs menyer ser ut som följande:

.

- o Program
	- Uppdatera allt

Uppdaterar vänster och höger katalog.

- Senaste meddelande

Visar det senaste meddelandet i statusraden.

- Om...

Visar "Om..."-rutan. Det är denna ruta som visas med jämna mellanrum om du använder en oregistrerad version.

 $-$  Om MUI...

Visar "Om MUI..."-rutan.

- Ikonifiera

Ikonifierar RO och lägger upp en 'App-ikon' på din Workbench-skärm. Du kan använda den som en multi-funktions-ikon eftersom de filer som släpps på ikonen startar upp ett motsvarande visningsprogram. Du kan tvinga RO att starta ikonifierat genom att ange ICONIFY som ett CLI-argument eller som en TOOLTYPE.

- Avsluta

```
Avslutar RO.
o Diverse
  - Kopiera
    o Flaggor
      Växlar mellan om du vill bevara filattributflaggorna vid kopiering
      eller inte. Det är samma sak som
               COPYFLAGS
                flaggan i inställnings-
      programmet/-filen.
    o Datum
      Växlar mellan om du vill bevara filernas tid- och datuminformation
      vid kopiering eller inte. Det är samma sak som
               COPYDATE
                flaggan i
      inställningprogrammet/-filen.
    o Kommentar
      Växlar mellan om du vill bevara filkommentarer vid kopiering eller
      inte. Det är samma sak som
               COPYNOTE
                flaggan i inställnings-
      programmet/-filen.
    o Kolla filer
      Om denna flagga är satt verifierar RO alla filer vid filkopiering. I
      inställningsprogrammet/-filen heter denna flagga
               COPYVERIFY
               .
    o Kolla diskutrymme
      Slå på denna flagga om du vill att RO automatiskt skall kolla att
      valda filer får rum i målkatalogen för de kopieras. Eftersom RAM:
      alltid är 100 % full testas inte ram-disken. Denna flagga sätts i
      inställningsprogrammet/-filen som
               CHECKFIT
               .
  - Radera
    o Fråga
      Om denna flagga är satt frågar alltid RO om du är säker på att du
      vill radera en fil. Denna flagga heter
               DELVERIFY
                i inställnings-
      programmet/-filen.
    o Tvinga
```
Om denna flagga är satt raderar RO även raderingsskyddade filer. Motsvarar DELFORCE i inställningsprogrammet/-filen.

- Skriv över

Här har du fyra alternativ att välja mellan: 'Alltid' , 'Aldrig', 'Äldre' eller 'Fråga'. Du kan naturligtvis bara välja en av dem. Heter ALWAYS, NEVER, OLDER och VERIFY i inställningsprogrammet/

-filen.

- o Inställningar
	- MUI...

Med detta menyval kan du starta MUI-inställningsprogrammet. Där kan du ändra alla MUI-specifika inställningar i RO.

 $-$  RO...

Här kan du starta inställningsprogrammet för RO. RO är helt konfigurerbart från det. När du avslutar inställningsprogrammet med 'Save' eller 'Use' uppdateras RO automatiskt med de nya inställningarna.

## <span id="page-18-0"></span>**1.15 Inställningar**

#### Inställningar

RO konfigureras via en textfil som måste finnas i 'ENV:RO/' och 'ENVARC:RO/' och måste heta 'RO.prefs'. Om du använder installeraren hamnar alla filer på rätt ställe meddetsamma. Du kan använda en vanlig texteditor eller det speciella inställningsprogrammet för att ändra i inställningsfilen. Jag har inkluderat några exempel, se 'Config'-katalogen.

RO förstår följande nyckelord:

FILETYPE CUSTOMTYPE ARCHIVETYPE VARIABLE MENU BUFFER HOTKEY

HOTDIR

DRIVE

BUTTON

Obs: Fönstrens storlek och andra saker som har med layout och  $\leftarrow$ tangentbord att göra ställs in i inställningsprogrammet för MUI. Jag rekommederar

verkligen att du läser dokumentationen för MUI noggrannt. Tack.

# <span id="page-19-0"></span>**1.16 Filtypsinställningar**

FILETYPE

SYNOPSIS

FILETYPE "TypeID" "Command"

#### BESKRIVNING

Med detta nyckelord kan du ställa in kommandon för de grundläggande filtyperna. TypeID måste vara en av de tre värdena beskrivna nedan och "Command" är ett CLI-kommando där %f indikerar positionen där filnamnet skjuts in. Filnamnet som skjuts in kommer att innehålla de citationstecken som behövs, så skriv inte dit dem en gång till.

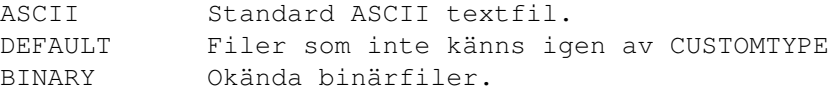

#### ARGUMENT

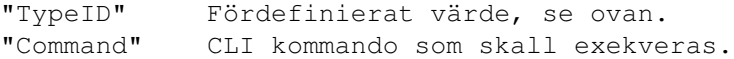

Dessa parametrar kan ingå i "Command":

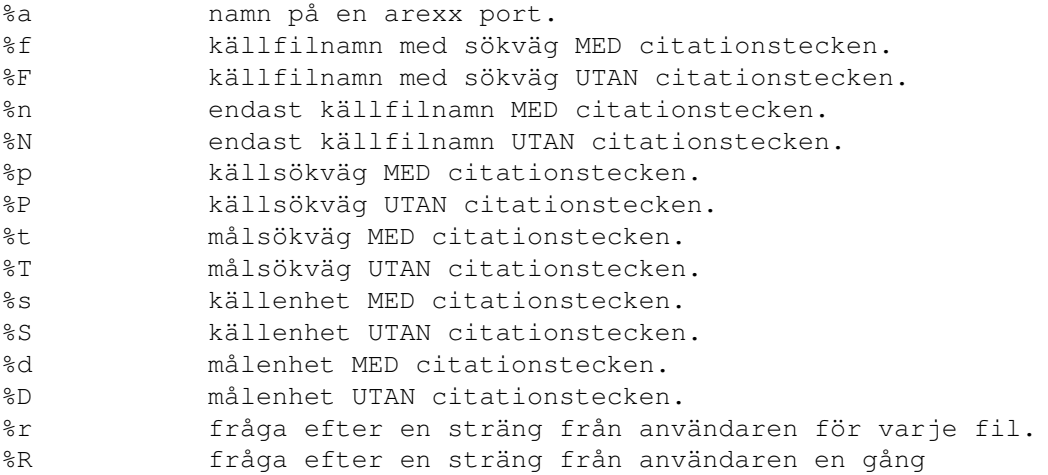

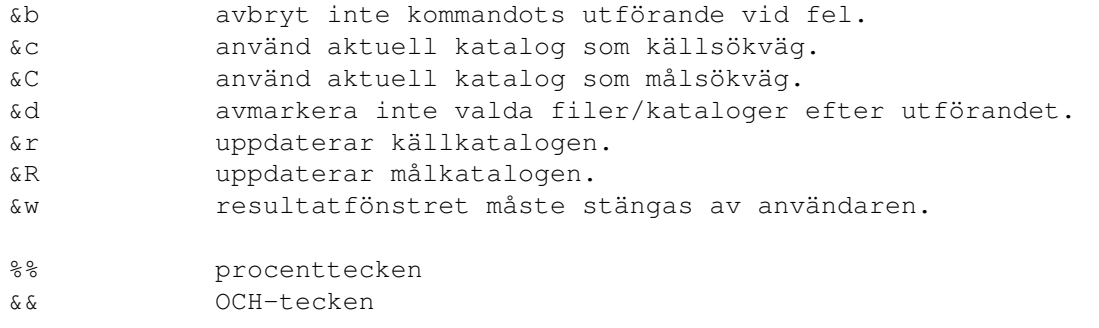

#### FÖRINSTÄLLT

"Command" är satt till "MultiView >NIL: %f" för alla understödda filtyper.

EXEMPEL

FILETYPE BINARY "FileX >NIL: %f"

## <span id="page-20-0"></span>**1.17 CUSTOMTYPE**

CUSTOMTYPE

SYNOPSIS

CUSTOMTYPE "Pattern" "Hex" "Desc" "Command"

#### BESKRIVNING

Med detta nyckelord väljer du vilket program som skall köras för vilka filer. Sedan version 1.00 av RO är det möjligt att själv definiera filtyper. Om filen inte känns igen kommer

DEFAULT

kommandot att köras, och om även det misslyckas kommer filen att betraktas som en binärfil och

BINARY

kommandot kommer att köras. XPK och PP filer packas upp före testerna. "Command" måste innehålla ett '%f' där filnamnet kommer att skjutas in. Använd inte citationstecken i "Command" - de kommer att läggas in automatiskt. "Pattern" är ett standard AmigaDOS-mönster som används för att matcha filnamn. "Hex" är en sträng med ASCII-tecken som också används för att känna igen filtypen. Här kan du skriva en vanlig sträng med ett '?' som markerar ett okänt tecken, exempel: '??-lh?-', eller en hexadecimal sträng med ett dollartecken ('\$') först som visar RO att det är en hexadecimal sträng , exempel: '\$????2D6C68??2D'. Du måste dock alltid skriva dubbla frågetecken om du använder hexadecimala strängar. Hexadecimala strängar översätts internt till en sträng av den förra typen, och kan användas när man behöver icke-skrivbara tecken, som till exempel NewLine (\$10).

#### ARGUMENT

"Pattern" Ett standard AmigaDOS filnamnsmönster.

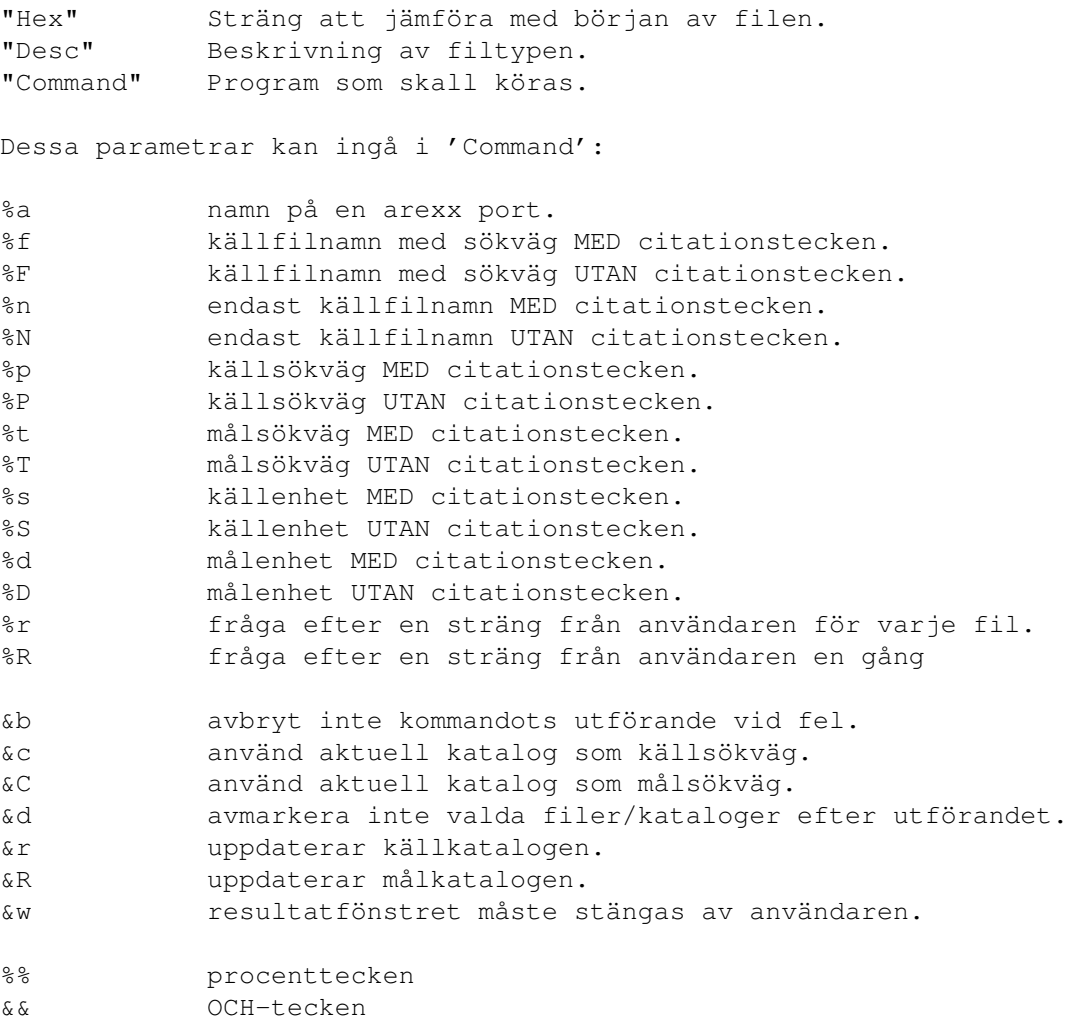

#### FÖRINSTÄLLT

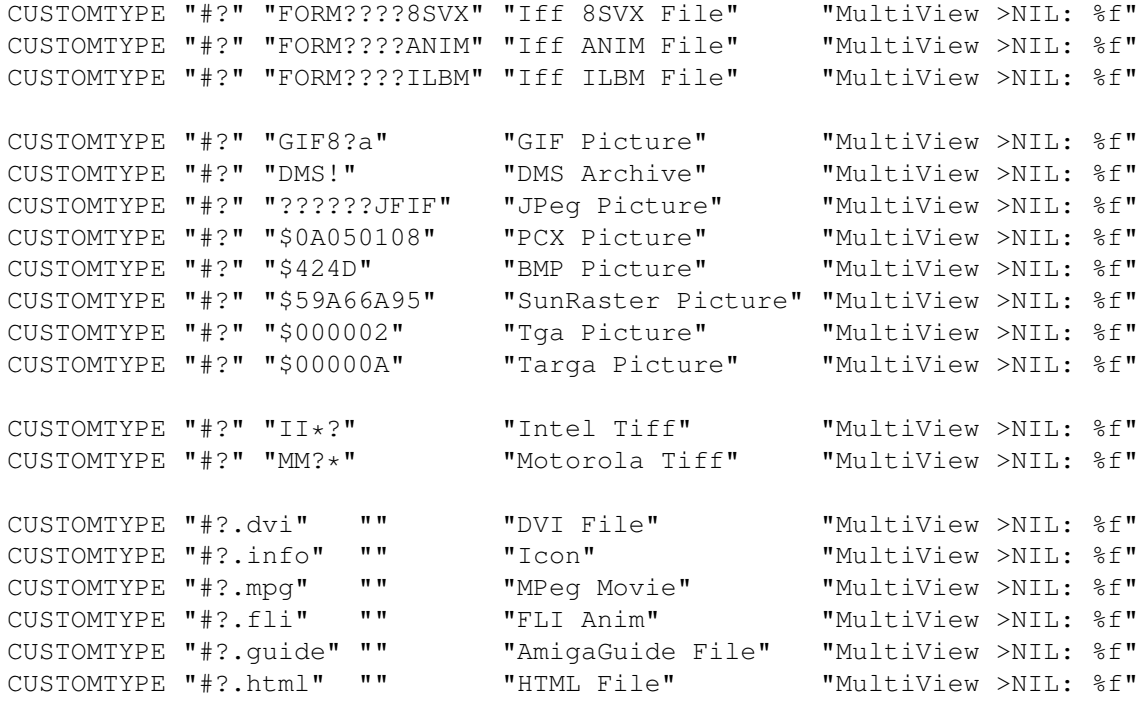

CUSTOMTYPE "#?.ps" "" "PostScript File" "MultiView >NIL: %f"

EXEMPEL

CUSTOMTYPE "#?" "@database" "AmigaGuide File" "MultiView >NIL: %f"

## <span id="page-22-0"></span>**1.18 ARCHIVETYPE**

ARCHIVETYPE

**SYNOPSIS** 

ARCHIVETYPE "Pattern" "Hex" "Desc" "ListArc" "UnArc"

#### BESKRIVNING

Med detta nyckelord berättar du för RO hur det skall använda olika arkiveringsprogram. Man anger två kommandosträngar för varje arkivtyp: "ListArc" anger syntaxen för att lista innehållet i arkivet, "UnArc" anger rätt metod att packa upp arkivet. "Pattern" är ett standard AmigaDOS-mönster som används för att matcha filnamn. "Hex" är en sträng med ASCII-tecken som också används för att känna igen filtypen. Här kan du skriva en vanlig sträng som '??-lh?-' eller en hexadecimal sträng som till exempel '\$????2D6C68??2D'. Om det första tecknet är ett dollartecken (\$) översätter RO "HEX" till en vanlig ASCII-sträng. Detta är användbart när man behöver icke-skrivbara tecken som t.ex. NewLine (\$10). "ListArc" och "UnArc" måste innehålla ett '%f' för filnamnet. Sedan version 1.00 av RO används kommandoknapparna för att lägga till filer till arkiv, t.ex. genom "LhA >NIL: -x -r a %R %n &c" som kommando.

#### ARGUMENT

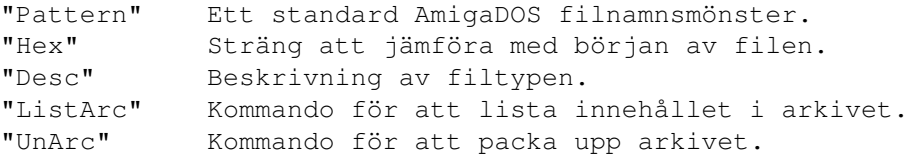

Dessa parametrar kan ingå i 'ListArc' och 'UnArc':

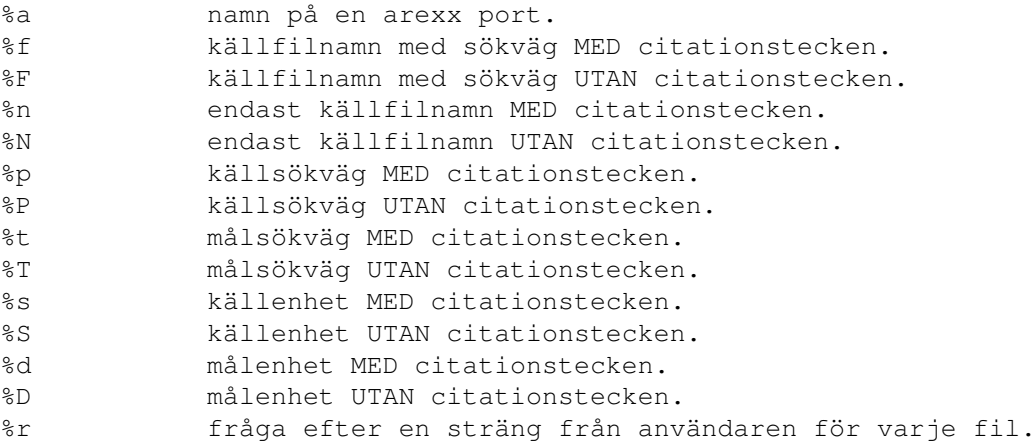

%R fråga efter en sträng från användaren en gång &b avbryt inte kommandots utförande vid fel. &c använd aktuell katalog som källsökväg. &C använd aktuell katalog som målsökväg. &d avmarkera inte valda filer/kataloger efter utförandet. &r uppdaterar källkatalogen. &R uppdaterar målkatalogen. &w resultatfönstret måste stängas av användaren. %% procenttecken && OCH-tecken

FÖRINSTÄLLT

```
ARCHIVETYPE "#?.lha" "" "LHA/LZH Archive" "LhA v %f" "LhA x %f &C &R"
ARCHIVETYPE "#?.lzx" "" "LZX Archive" "LzX v %f" "LzX x %f &C &R"
ARCHIVETYPE "#?.arc" "" "ARC Archive" "Arc v %f" "Arc x %f &C &R"
ARCHIVETYPE "#?.arj" "" "ARJ Archive" "Arj v %f" "Arj x %f &C &R"
ARCHIVETYPE "#?.zip" "" "ZIP Archive" "Zip v %f" "Zip x %f &C &R"
ARCHIVETYPE "#?.zoo" "" "ZOO Archive" "Zoo v %f" "Zoo x %f &C &R"
```
EXEMPEL

ARCHIVETYPE "#?" "\$4C5A5800" "LZX Archive" "LzX v %f" "LzX x %f &C &R"

#### <span id="page-23-0"></span>**1.19 VARIABLE**

VARIABLE

SYNOPSIS

VARIABLE "VarID" "Value"

BESKRIVNING

Detta nyckelord används till att sätta vissa viktiga variabler. "VarID" är en av nedanstående variabelnamn och "Value" är en parametersträng för variabeln.

Globala variabler:

- APPWINDOW

Med denna variabel bestämmer du vad som skall hända när användaren släpper en ikon på en lista. Om du sätter APPWINDOW till "LOAD" visas filens katalog i fillistan, och om du sätter APPWINDOW till "COPY" kommer filen att kopieras till den katalog som visas av listan.

Exempel: VARIABLE APPWINDOW "LOAD"

```
- COMPLETED
 Här väljer du vad som skall hända när RO blir klar med en funktion i
 ikonifierat läge. COMPLETED kan vara 'QUIET' , 'FLASH' eller 'POPUP'.
```
Exempel: VARIABLE COMPLETED "QUIET"

- CHECKFIT

Denna variabel kan vara antingen PÅ ("ON") eller AV ("OFF") och anger om RO skall testa om de markerade filerna får rum i målkatalogen vid kopiering. RO räknar bytes och undersöker hur många block som krävs för att filen skall få plats. Eftersom en fil alltid tar lite mer plats än vad som anges av filstorleken (på grund av organiseringen av filer på mediat) så kan det hända att en fil som ser ut att rymmas inte ryms i alla fall. RO tar detta med i beräkningen.

Exempel: VARIABLE CHECKFIT "ON"

- CREATEICONS

Om du vill att RO alltid skall skapa en tillhörande ikon när RO skapar en fil eller katalog skall du sätta denna variabel till "ON", om inte sätter du den till "OFF".

Exempel: VARIABLE CREATEICONS "OFF"

- DRIVEBUTTONS

Det finns två sätt att hantera enhetsknapparna: I "Normal"-läget gäller enhetsknapparna bara för den lista som är närmast ovanför knappen. Om du har en HD0: - knapp på vänster sida gäller den alltså för den vänstra sidan och omvänt om du har en HD0: - knapp på höger sida gäller den för den högra sidan.

I "Active"-läget gäller alla sexton knapparna för den aktiva listan. Alltså om vänster lista är aktiv och du trycker på en enhetsknapp på höger sida kommer vänster lista att påverkas.

Exempel: VARIABLE DRIVEBUTTONS "Active"

- FLUSHMEMORY

Om du vill att RO skall rensa minnet när du avslutar, sätt då denna variabel till "ON". Detta är samma sak som att skriva "Avail FLUSH" i ett kommandoskal.

Exempel: VARIABLE FLUSHMEMORY "ON"

- FOLLOWSCROLL Med denna variabel väljer du om du vill att fillistan skall rulla med när du utför operationer på flera filer. Denna variabel kan vara "ON" eller "OFF".

Exempel: VARIABLE FOLLOWSCROLL "OFF"

- HISTORY Här ställer du in hur många buffertar RO skall komma ihåg.

Exempel: VARIABLE HISTORY "42"

- HOTDIRS

Denna variabel fungerar på samma sätt som DRIVEBUTTONS, men för HotDirs. Funktionstangenterna F1 till F5 gäller för vänstra sida, och tangenterna F6 till F10 för högra.

Exempel: VARIABLE HOTDIRS "Active"

- MIDDLEMOUSE

Om du har en treknapparsmus kan du med den här variabeln välja hur mittenknappen skall fungera. MIDDLEMOUSE kan vara ett av följande alternativ: 'LIST', 'BANK', 'BOTH' och 'NONE'. Med 'LIST' växlar du fillistor, med 'BANK' växlar du knappbank. Väljer du 'BOTH' gäller båda två, och väljer du 'NONE' stänger du av mittenknappsfunktionen.

Exempel: VARIABLE MIDDLEMOUSE "NONE"

- OUTPUT

Med OUTPUT specifierar du vart den text som eventuellt generas av de DOS-kommandon som RO startar skall hamna.

Exempel: VARIABLE OUTPUT "CON:0/0/640/400/Output/CLOSE/AUTO"

- OVERWRITE

Här väljer du vad som skall hända ifall du skriver till en fil som redan finns. "ALWAYS" skriver obönhörligt över målfilen, "NEVER" avbryter operationen om målfilen redan finns. "OLDER" skriver över målfilen endast om den är äldre och "VERIFY" genererar en förfrågan om du är säker.

Exempel: VARIABLE OVERWRITE "ALWAYS"

- PATHEXPAND

Denna variabel kontrollerar sökvägsexpansionen. Om variabeln är "ON" kommer sökvägen alltid att expanderas, men äldre filsystem som ParNet, SerNet eller MessyDOS har problem med detta, så använder du dessa kanske du vill slå av det.

Exempel: VARIABLE PATHEXPAND "ON"

- QUITVERIFY Kontrollerar "Vill du verkligen avsluta RO?"-rutan.

Exempel: VARIABLE QUITVERIFY "ON"

- TEMPDIR Här bestämmer du vilken katalog som skall användas för de temporära filer som vissa kommandon generar.

Exempel: VARIABLE TEMPDIR "TEMP:"

Variabler vid kopiering: - COPYBUF Anger hur stor buffer RO skall använda när den skall kopiera filer. Exempel: VARIABLE COPYBUF "50000" - COPYDATE Anger om filens datum och tid skall bevaras vid filkopiering. Om inte används den aktuella tidpunktens datum och tid. Exempel: VARIABLE COPYDATE "OFF" - COPYFLAGS Här anger du om filattributflaggorna skall bevaras vid filkopiering. Om inte används RWED. Exempel: VARIABLE COPYFLAGS "OFF" - COPYNOTE Här anger du om filkommentarer skall bevaras vid filkopiering. Om inte blir filkommentaren tom. Exempel: VARIABLE COPYNOTE "OFF" - COPYSTAT Här väljer du om RO skall skriva ut vilken fil som RO kopierar eller inte. Om du ofta kopierar många små filer kan det vara bra att slå av denna funktion eftersom det kan vara ganska processorkrävande att skriva namnet på varje fil på statusraden. Exempel: VARIABLE COPYSTAT "OFF" - COPYVERIFY Anger om du vill att RO skall kontrollera alla filer den kopierar. Kopieringen tar lite längre tid om COPYVERIFY är på, men å andra sidan kan du vara säker på att filerna är korrekta. Exempel: VARIABLE COPYVERIFY "OFF" Variabler vid radering: - DELDELAY Här anger du en fördröjning i 'ticks' (50 ticks = 1 sekund) före RO raderar en temporär fil. Det kan vara användbart om du har ett textvisningsprogram som inte är snabbt nog att ladda in den temporära filen före den raderas. VARNING: Det kan bli problem att radera filen om programmet låser den temporära filen.

Exempel: VARIABLE DELDELAY "50"

- DELFORCE Här slår du på eller av om du vill att RO skall ignorera skrivskyddsflaggan när filer raderas. Denna flagga gäller också när filer skrivs över. Exempel: VARIABLE DELFORCE "ON" - DELSTAT Anger om du vill att namnet på de filer som skall raderas skrivs ut på statusraden. Se COPYSTAT. Exempel: VARIABLE DELSTAT "OFF" - DELVERIFY Slår på och av "Är du säker?"-rutan. Exempel: VARIABLE DELVERIFY "OFF" Variabler som påverkar fillistorna: - FORMATLEFT/FORMATRIGHT Här bestämmer du hur filerna skall presenteras i fillistan. Ange en kombination av bokstäverna N (Namn) , S (Storlek) , F (Flaggor), D (Datum), T (Tid) och C (Kommentar). Exempel: VARIABLE FORMATLEFT "NTSC" - LOADLEFT/LOADRIGHT Här kan du ange vilka kataloger som skall visas i respektive fillista när programmet startar Exempel: VARIABLE LOADRIGHT "RAM:" - PAGELEFT/PAGERIGHT Dessa variabler väljer vilken fillista som skall synas på respektive sida. Välj mellan 'Directory', 'Buffers' och 'Volumes'. Exempel: VARIABLE PAGERIGHT "Volumes" - FIRSTLEFT/FIRSTRIGHT Väljer hur raderna skall sorteras i listorna. "Dirs" sorterar kataloger först, "Files" sorterar filer först och "Mixed" blandar filer och kataloger.

Exempel: VARIABLE FIRSTLEFT "Mixed"

- SORTLEFT/SORTRIGHT

Anger sorteringskriteria i listorna. Välj mellan "Name" , "Date" och "Size". Exempel: VARIABLE SORTRIGHT "Size" - ORDERLEFT/ORDERRIGHT Här kan du välja hur du vill sortera raderna i fillistan. Med "High" sorteras listorna från A-Ö, med "Low" sorteras listorna från Ö-A. Exempel: VARIABLE SORTRIGHT "High" - CHECKDUPES Anger om RO skall undvika dubbletter i Buffert-listan. Exempel: VARIABLE CHECKDUPES "OFF" Variabler för klockan: - CLOCKPRI Klockan i RO är implementerad som en skild process, och här kan du bestämma vilken prioritet den processen skall ha. CLOCKPRI kan vara mellan -128 och +127. Exempel: VARIABLE CLOCKPRI "0" - CLOCKREFRESH Här väljer du hur ofta klockan skall uppdateras. Anges i 'ticks', där 50 ticks är 1 sekund. Här bör du inte ange ett för lågt värde, för då börjar klockan att 'blinka'. Exempel: VARIABLE CLOCKREFRESH "50" - SHOWDATE Här anger du om du vill visa dagens daturm i statusraden. Exempel: VARIABLE SHOWDATE "OFF" - SHOWDAY Här anger du om du vill skriva ut vilken dag det är i statusraden. Exempel: VARIABLE SHOWDAY "ON" - SHOWTIME Här anger du om du vill skriva ut tiden i statusraden. Exempel: VARIABLE SHOWTIME "OFF"

- SHOWSECONDS

Här bestämmer du om du vill att ROs klocka skall visa sekunder. Denna variabel är bara intressant om du väljer att visa klockan i statusraden, se SHOWTIME. Jag föreslår att slå av denna funktion för att undvika att slösa på processorkraft.

Exempel: VARIABLE SHOWSECONDS "ON"

- SHOWMEMORY Här anger du om du vill skriva ut information om fritt minne m.m. Informationen skrivs i samma stil som i Workbench.

Exempel: VARIABLE SHOWMEMORY "ON"

#### FÖRINSTÄLLDA VÄRDEN

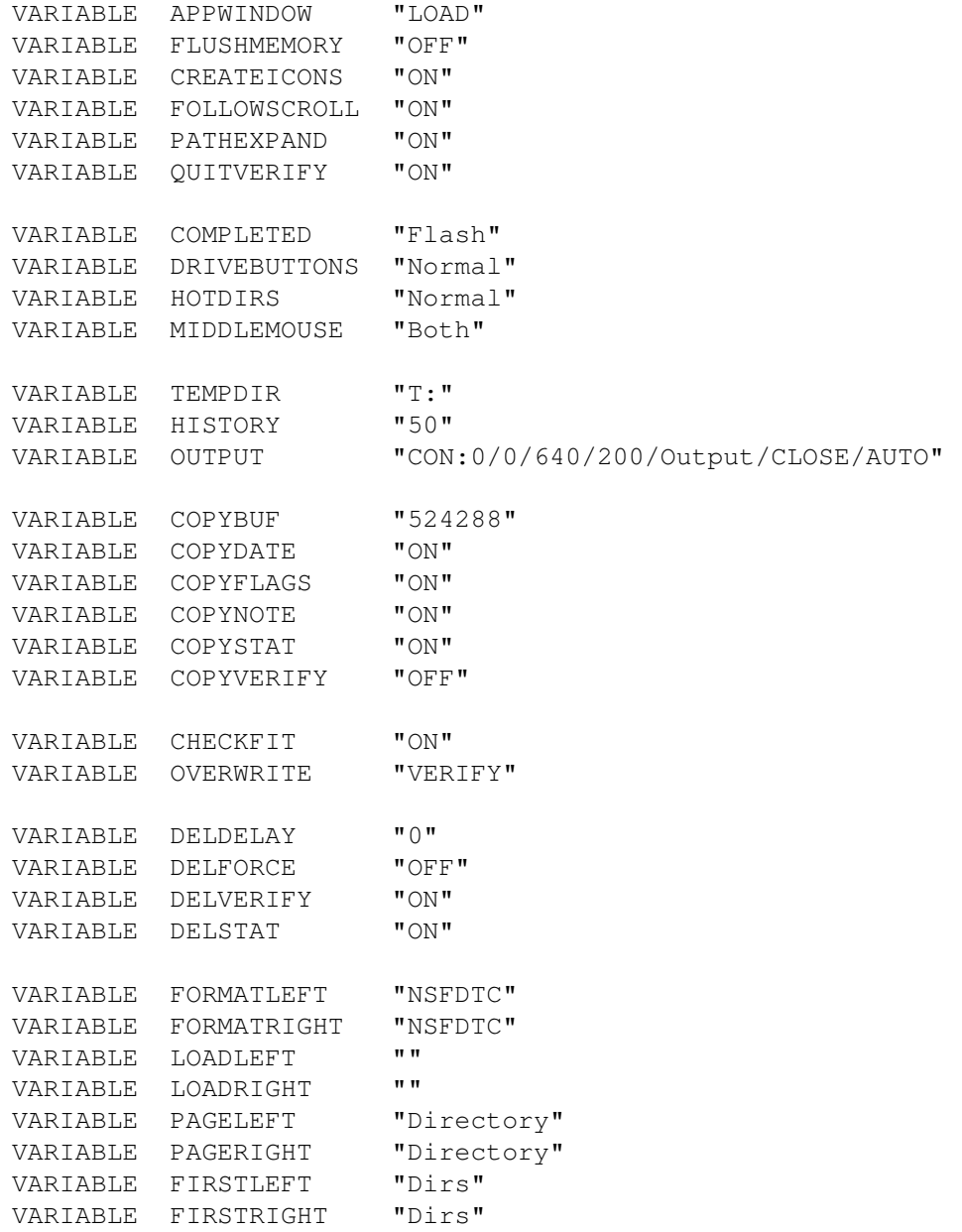

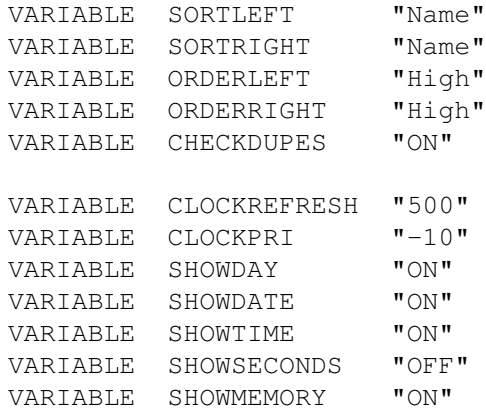

# <span id="page-30-0"></span>**1.20 Menyinställningar**

MENU

#### SYNOPSIS

MENU "MenuText" "Command"

#### BESKRIVNING

Med detta nyckelord kan du skapa en egen meny med upp till 20 menyval. Om du vill utföra någon funktion på markerade filer måste kommandot innehålla ett '%f', där filnamnet kommer att skjutas in. Om du bara vill starta något program som till exempel en kalkylator eller en diskkopierare behöver inte %f finnas i kommandot.

#### ARGUMENT

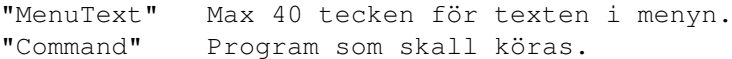

Dessa parametrar kan ingå i 'Command':

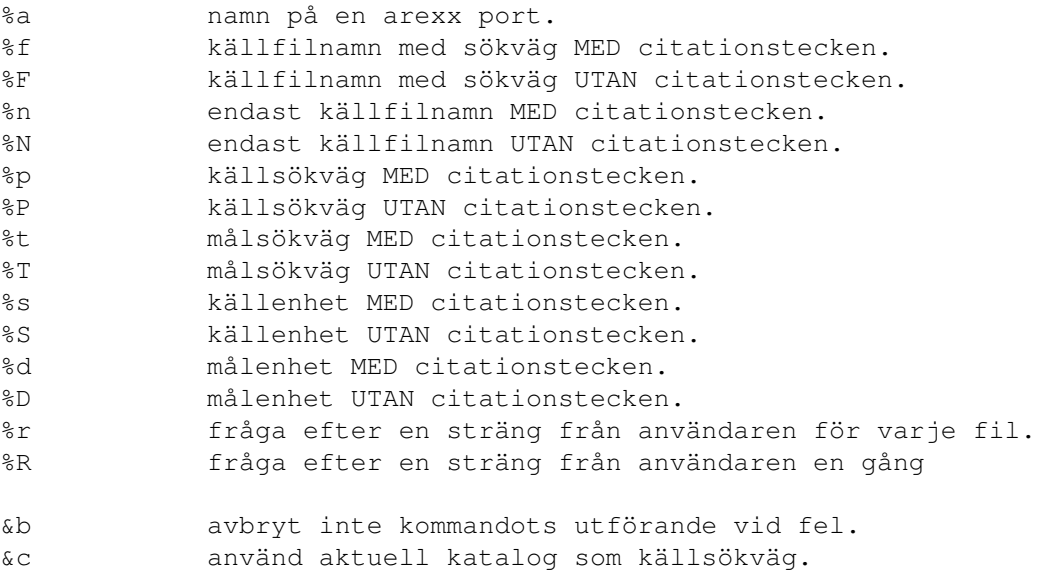

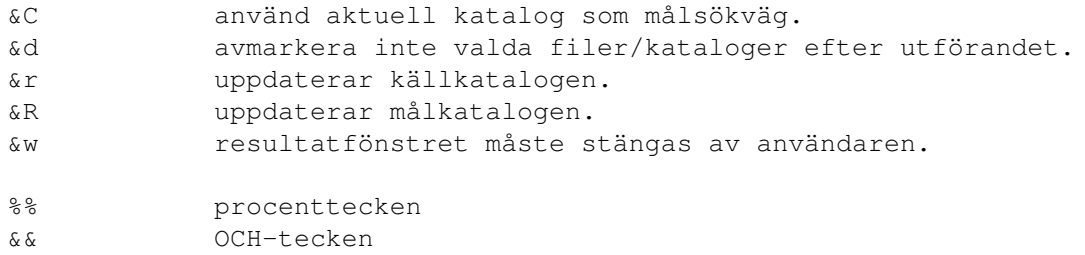

#### FÖRINSTÄLLT

MENU "" ""

#### EXEMPEL

MENU "Calculator" "SYS:Tools/Calculator"

# <span id="page-31-0"></span>**1.21 Buffertinställningar**

#### BUFFER

#### SYNOPSIS

BUFFER "PathName"

#### BESKRIVNING

Med detta nyckelord kan du specifiera vad som skall ingå i Buffertlistan från början. Endast minnet begränsar hur mycket som ryms.

#### ARGUMENT

"PathName" namn på den katalog som skall ingå i bufferten.

FÖRINSTÄLLT

BUFFER ""

EXEMPEL

```
BUFFER "DH1:Comm/Term/Uploads"
```
# <span id="page-31-1"></span>**1.22 HotKey-inställningar**

HOTKEY

SYNOPSIS

HOTKEY "RawKey" "Commandtype" "Command"

BESKRIVNING

Du kan definiera upp till 50 snabbtangenter. Dessa snabbtangenter gör det enkelt att starta program eller utföra interna funktioner. Du bör noggrannt kontrollera att du inte definierar snabbtangenter som redan används någon annanstans. Alla interna kommandon beskrivs i BUTTON delen.

#### ARGUMENT

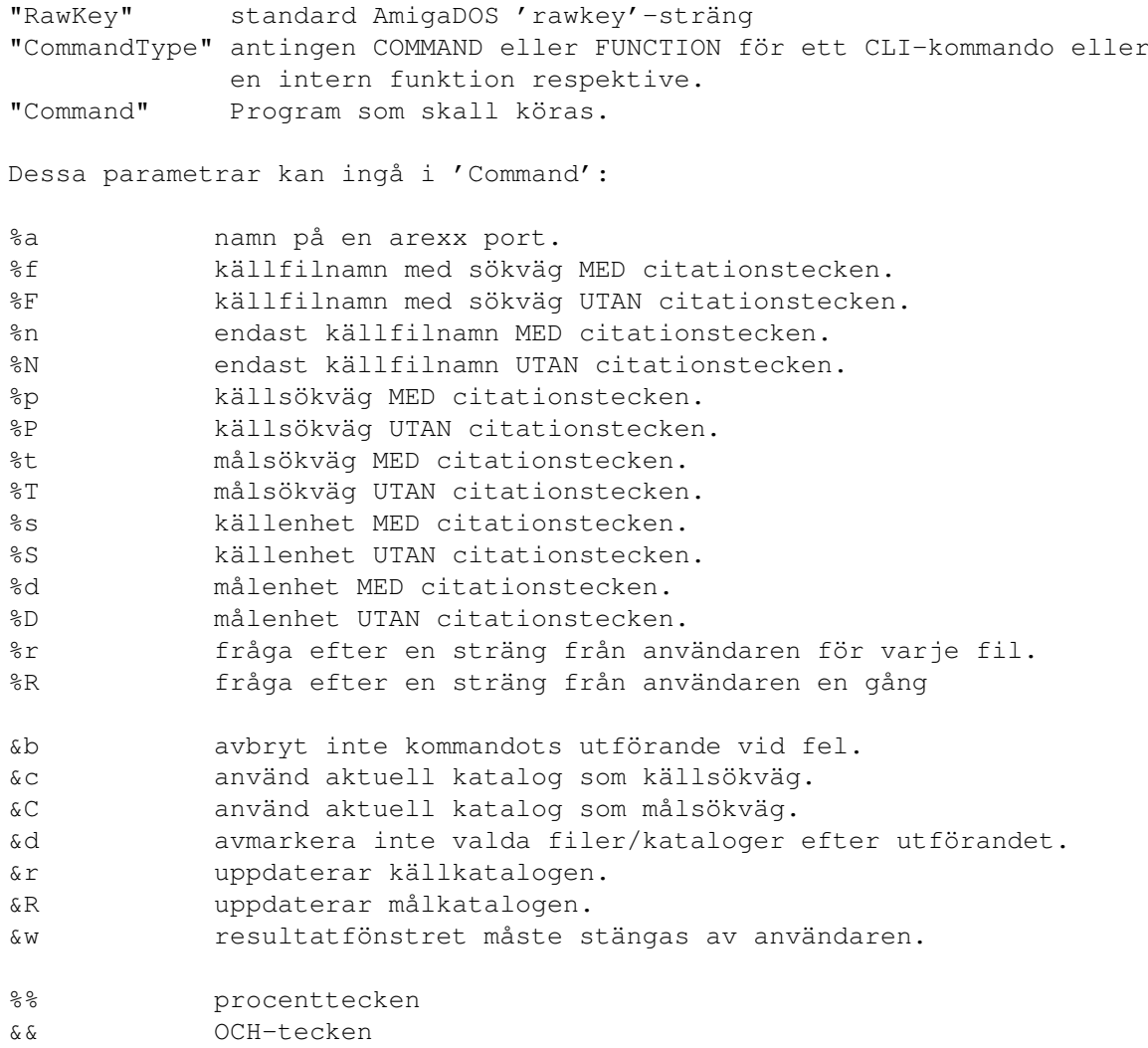

FÖRINSTÄLLT

HOTKEY "" FUNCTION "" HOTKEY "" FUNCTION "" HOTKEY "" FUNCTION "" HOTKEY "" FUNCTION "" HOTKEY "" FUNCTION "" HOTKEY "" COMMAND "" HOTKEY "" COMMAND "" HOTKEY "" COMMAND "" HOTKEY "" COMMAND "" HOTKEY "" COMMAND ""

EXEMPEL

HOTKEY "ctrl alt del" FUNCTION "REBOOT" HOTKEY "shift c" FUNCTION "COPYAS" HOTKEY "left" FUNCTION "PARENT"

# <span id="page-33-0"></span>**1.23 HotDir-intällningar**

HOTDIR

SYNOPSIS

HOTDIR "Number" "PathName"

BESKRIVNING

Här kan du definiera upp till 10 s.k. HotDirs. Dessa HotDirs kommer man åt med knapparna F1-F10. 'Number' måste vara mellan 1 och 10.

ARGUMENT

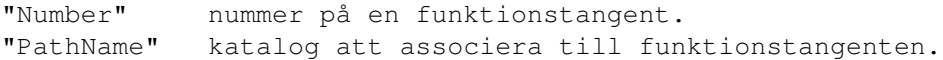

FÖRINSTÄLLT

HOTDIR 1 "" HOTDIR 2 "" HOTDIR 3 "" HOTDIR 4 "" HOTDIR 5 "" HOTDIR 6 "" HOTDIR 7 "" HOTDIR 8 "" HOTDIR 9 "" HOTDIR 10 ""

EXEMPEL

HOTDIR 5 "DH1:Comm/Term/Uploads"

# <span id="page-33-1"></span>**1.24 Enhetsknappinställningar**

DRIVE

SYNOPSIS

DRIVE "Number" "GadgetText" "PathName"

BESKRIVNING

Här kan du definiera upp till 32 enhetsknappar. Om du bara definierar 16 eller färre får du en rad med knappar, definierar du mer än 16 får du två rader. Texten "GadgetText" är begränsad till 10 tecken, och det borde vara tillräckligt - om man skulle ha fler tecken skulle det behövas en väldigt hög upplösning på skärmen för att alla knappar skall få rum. Det kan till och med hända att fönstret inte ryms på skärmen med bara 5 tecken/knapp!

#### ARGUMENT

"Number" numret på enhetsknappen mellan 1 och 32 "GadgetText" max 10 tecken som knapptext "PathName" enhet/katalog

FÖRINSTÄLLT

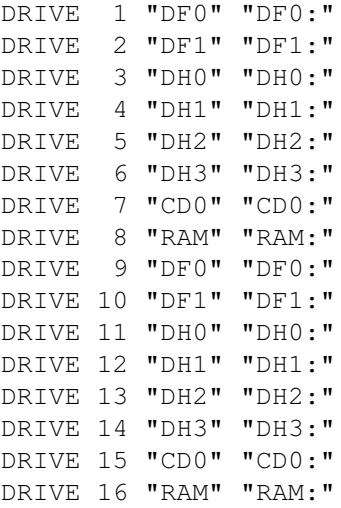

#### EXEMPEL

DRIVE 2 "INBOUND" "Work:News/Inbound/"

#### <span id="page-34-0"></span>**1.25 Kommandoknappsinställningar**

BUTTON

#### **SYNOPSIS**

BUTTON "Number" "ButtonType" "GadgetText" "Command"

#### BESKRIVNING

Detta är det viktigaste nyckelordet i ROs inställningsfil, med detta väljer du vilka kommandon kommandoknapparna skall ha. Efter nyckelordet anger du vilken knapp du vill definiera. Numret måste vara mellan 1 och 120. För närvarande stöder RO två typer av knappar: CLI-Kommandon eller interna funktioner. När du definerar en knapp anger du med '%f' var du vill att filnamnen skall fyllas i. Det finns också flera andra %-instruktioner, se längre ner. RO använder den vanliga system-sökvägen (PATH-kommandot i AmigaDOS) så du behöver inte fylla i fullständig sökväg till kommandot. Du måste också ange en textsträng till knappen och den får inte vara längre än 20 tecken. Du kan ange en snabbtangent till knappen direkt genom att skriva ett '\_' före den bokstav som skall användas, jfr '\_Copy', 'R\_ename' m.m. Varning dock för att definera samma tangent flera gånger, som '\_Delete' och '\_Disk'. För närvarande finns följande interna funktioner:

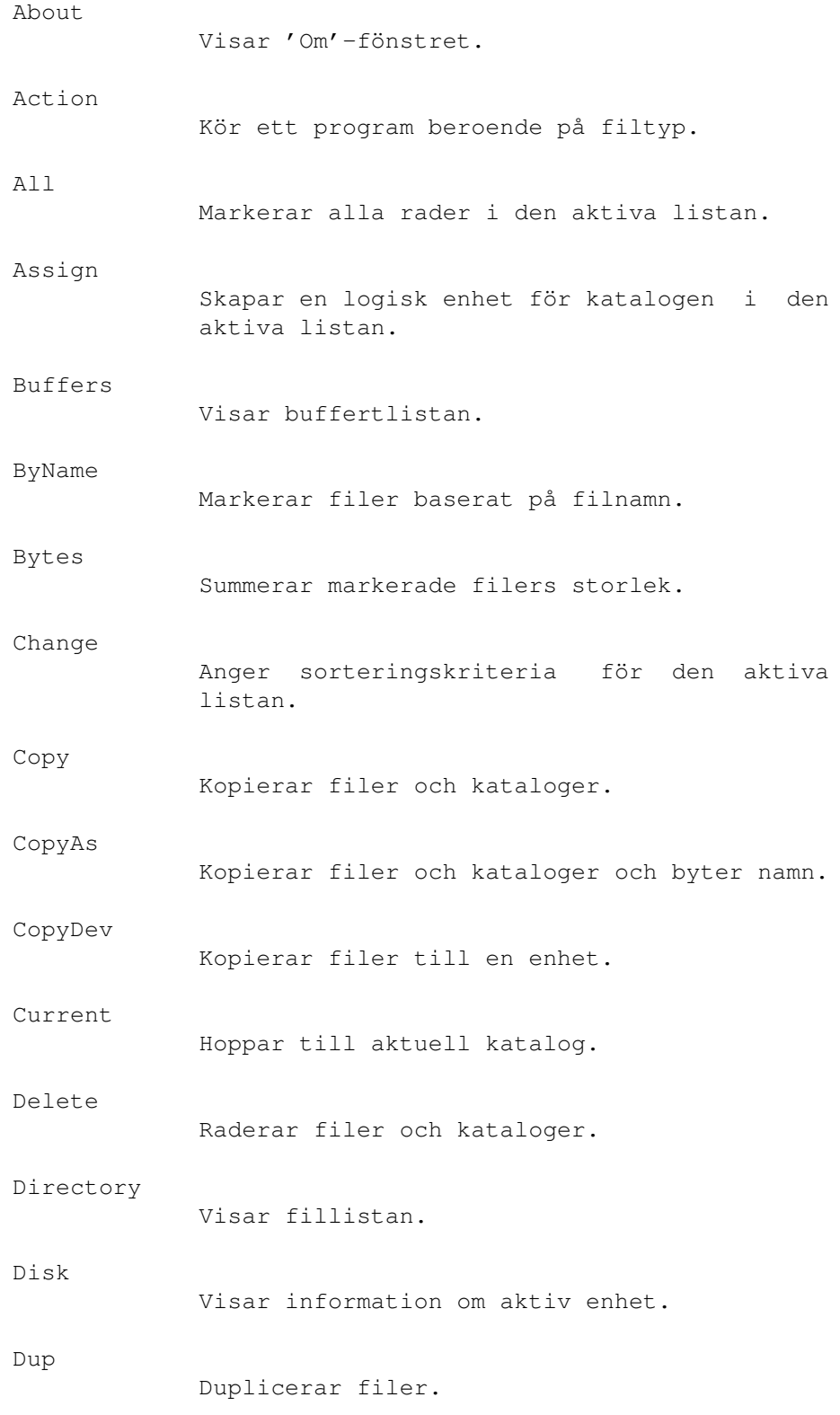

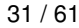

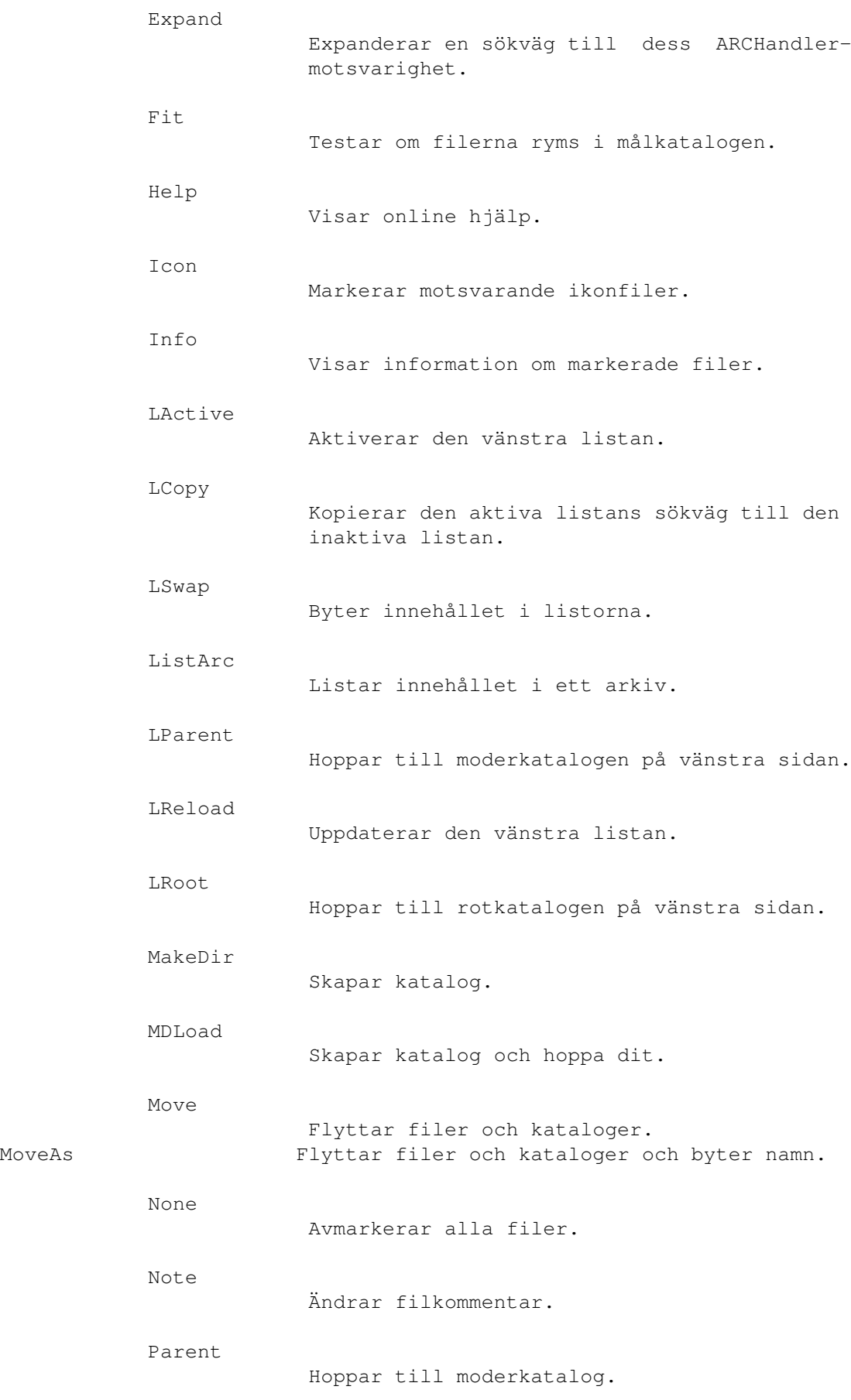

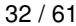

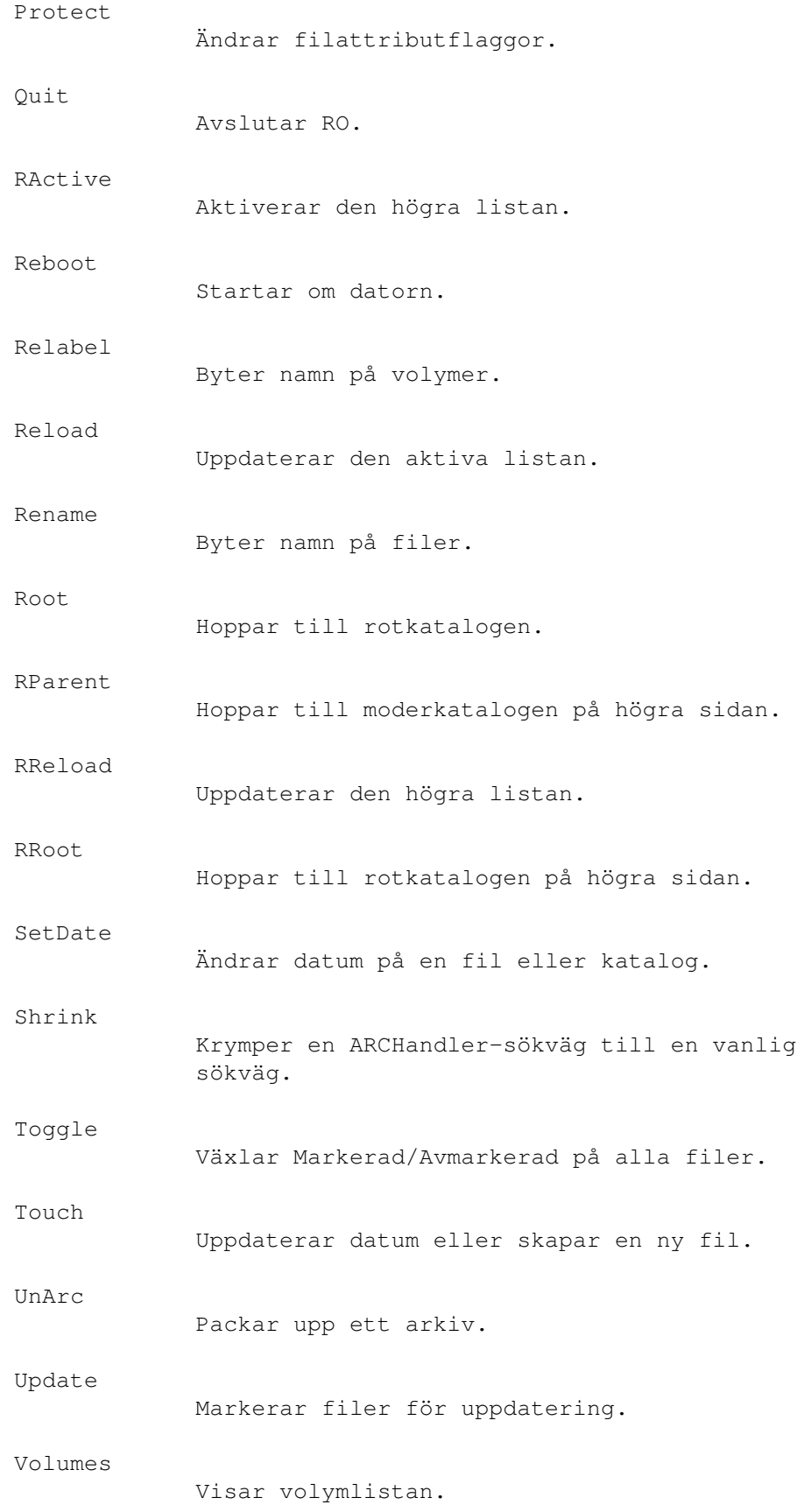

ARGUMENT

"Number" anger vilken knapp det gäller, mellan 1 och 120 "ButtonType" COMMAND eller FUNCTION "GadgetText" 20 tecken som knapptext "Command" CLI kommando som skall exekveras. Dessa parametrar kan ingå i "Command": %a namn på en arexx port. %f källfilnamn med sökväg MED citationstecken. %F källfilnamn med sökväg UTAN citationstecken. %n endast källfilnamn MED citationstecken. %N endast källfilnamn UTAN citationstecken. %p källsökväg MED citationstecken. %P källsökväg UTAN citationstecken. %t målsökväg MED citationstecken. %T målsökväg UTAN citationstecken. %s källenhet MED citationstecken. %S källenhet UTAN citationstecken. %d målenhet MED citationstecken. %D målenhet UTAN citationstecken. %r fråga efter en sträng från användaren för varje fil. %R fråga efter en sträng från användaren en gång &b avbryt inte kommandots utförande vid fel. &c använd aktuell katalog som källsökväg. &C använd aktuell katalog som målsökväg. &d avmarkera inte valda filer/kataloger efter utförandet. &r uppdaterar källkatalogen. &R uppdaterar målkatalogen. &w resultatfönstret måste stängas av användaren. %% procenttecken && OCH-tecken

#### FÖRINSTÄLLT

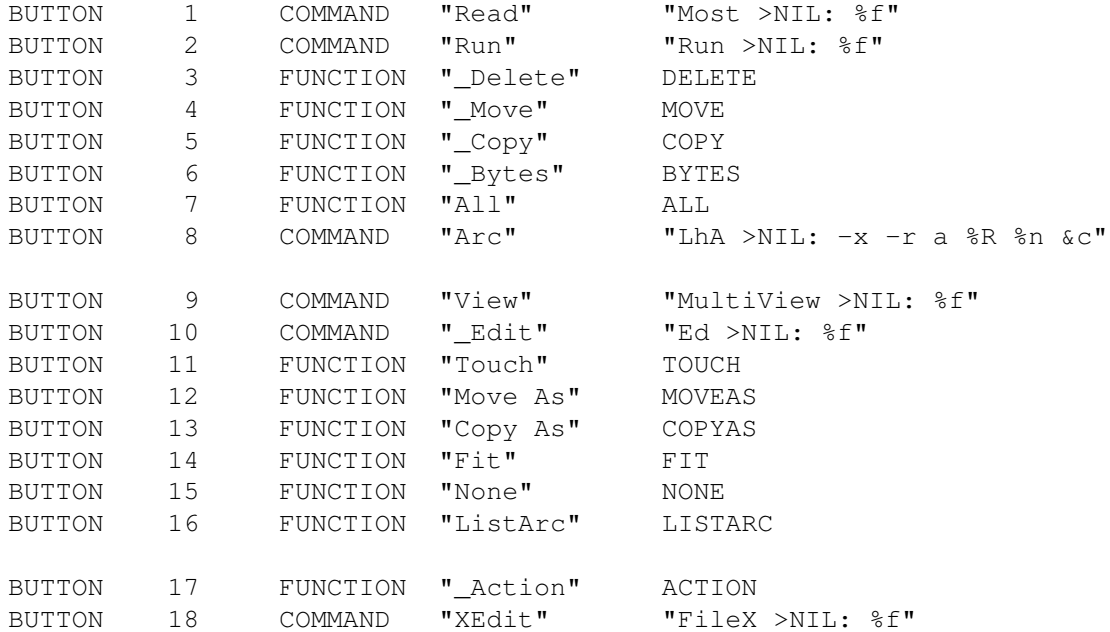

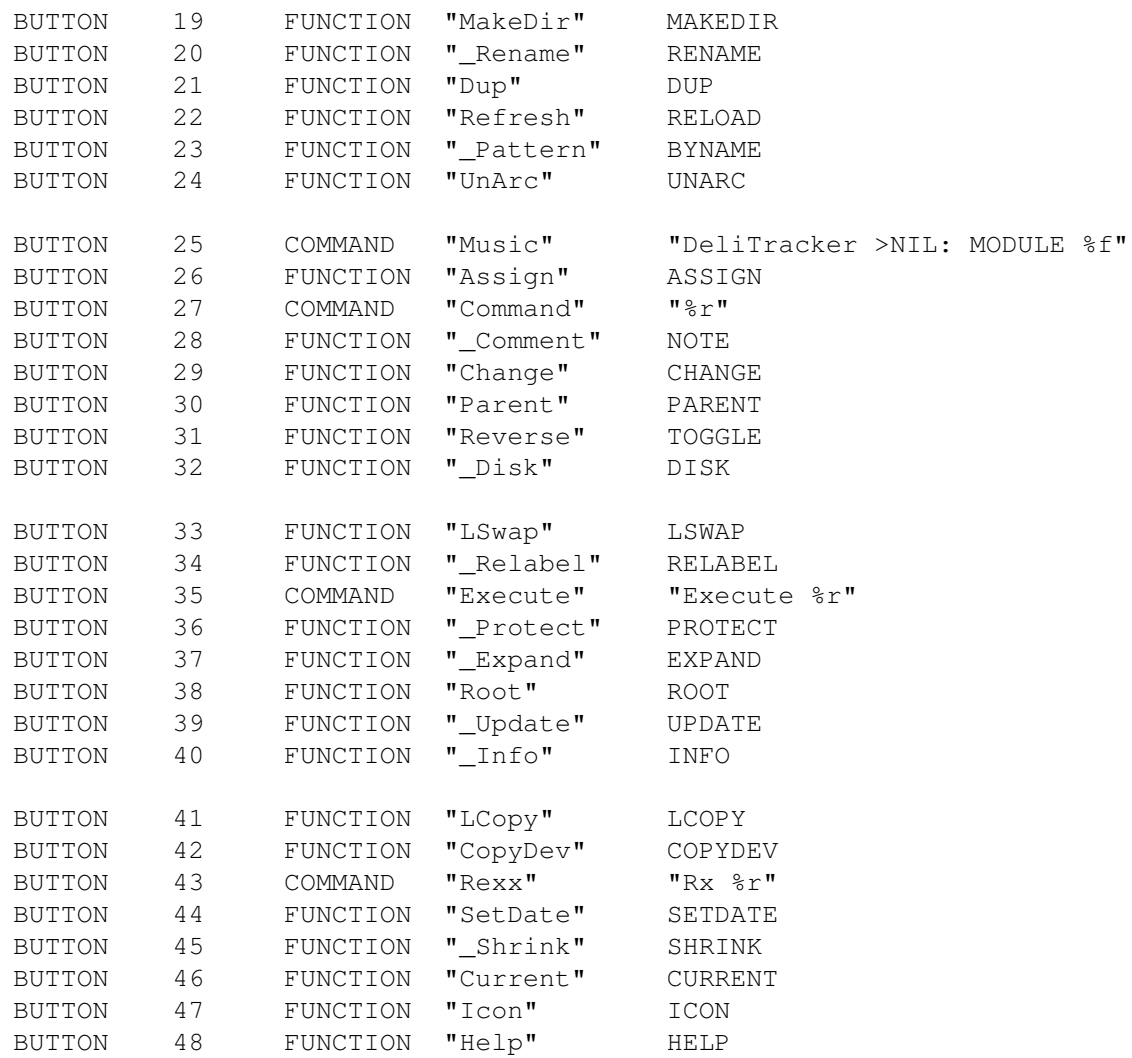

#### EXEMPEL

BUTTON 98 COMMAND "DirTree" "DirTree %f"

# <span id="page-39-0"></span>**1.26 about**

About

Denna funktion öppnar en "Om"-ruta som visar min adress och lite information om registrering.

# <span id="page-39-1"></span>**1.27 action**

#### Action

Denna funktion utför ett kommando för alla valda filer beroende på dess filtyp. Du måste ange ett standardkommando för alla filtyper om du vill

använda denna funktion. Om en filtyp inte har ett standardkommando kommer MultiView att startas för alla filtyper. Se FILETYPE delen för mer information. Du kan avbryta denna funktion genom att stänga dess fönster.

## <span id="page-40-0"></span>**1.28 all**

All

Denna funktion markerar alla rader i den aktiva fillistan.

#### <span id="page-40-1"></span>**1.29 assign**

Assign

Denna funktion skapar en logisk enhet för sökvägen i den aktiva fillistan. En dialogruta dyker upp där du kan skriva det namn du vill ha på enheten. Du behöver inte skriva in ett avslutande kolon.

## <span id="page-40-2"></span>**1.30 buffers**

Buffers

Visar buffertlistan.

## <span id="page-40-3"></span>**1.31 byname**

ByName

Denna funktion markerar rader baserat på ett namnmönster i den aktiva fillistan. En dialogruta dyker upp och frågar dig efter ett mönster. Du kan skriva in vilket legalt AmigaDOS mönster som helst.

## <span id="page-40-4"></span>**1.32 bytes**

Bytes

Denna funktion summerar storlekarna på de markerade raderna i den aktiva fillistan. Om kataloger är markerade summeras innehållet i katalogerna. Informationen visas i statusraden som '64728 Bytes i 109 filer och 15 Kataloger'.

Du kan avbryta denna funktion genom att stänga dess fönster.

### <span id="page-41-0"></span>**1.33 change**

#### Change

Med denna funktion ändrar du sorteringskriteriet för den aktiva fillistan. Denna funktion gör samma sak som variablerna SORTLEFT , SORTRIGHT , FIRSTLEFT , FIRSTRIGHT , ORDERLEFT och ORDERRIGHT . Funktionen öppnar ett fönster där du kan välja mellan de möjliga alternativen.

### <span id="page-41-1"></span>**1.34 copy**

#### Copy

Denna funktion kopierar alla valda filer och kataloger från den katalog som anges av den aktiva fillistan till den katalog som anges av den ickeaktiva listan. Om du använder CopyAs-funktionen dyker en dialogruta upp som frågar dig efter ett nytt namn för aktuell fil. Du kan hoppa över filer genom att klicka på 'Hoppa över' eller avbryta funktionen genom att klicka på 'Avbryt'. Du kan också avbryta denna funktion genom att stänga dess fönster.

I inställningsprogrammet/-filen kan du välja om du vill bevara filattribut, filkommentarer och skapelsedatum vid kopiering. Se VARIABLE delen.

## <span id="page-41-2"></span>**1.35 copydev**

CopyDev

Denna funktion kopierar alla valda filer i den aktiva fillistan till en enhet. En dialogruta öppnas där du kan fylla i vilken enhet du vill ha. Denna funktion är mycket användbar om du har en massa textfiler som du

vill skriva ut. Då 'CopyDev':ar du bara dom till 'PRT:'!

## <span id="page-42-0"></span>**1.36 current**

Current

Denna funktion visar aktuell katalog i den aktiva fillistan. Aktuell katalog är den som anges av CLI-Kommandot 'CD'.

## <span id="page-42-1"></span>**1.37 delete**

#### Delete

Denna funktion raderar alla filer och kataloger som är markerade i den aktiva fillistan. Om variabeln DELVERIFY är satt dyker en dialogruta upp och fråga dig om du är säker först.

Du kan avbryta denna funktion genom att stänga dess fönster.

## <span id="page-42-2"></span>**1.38 directory**

Directory

Visar fillistan.

## <span id="page-42-3"></span>**1.39 disk**

Disk

Denna funktion öppnar ett fönster med information om den enhet som anges av den aktiva fillistan. Här kan du se saker som ledigt utrymme och blockstorlek.

## <span id="page-42-4"></span>**1.40 dup**

Dup

Denna funktion duplicerar alla valda filer i den aktiva fillistan. För varje fil frågar RO hur du vill kopiera den. Tryck på 'Avbryt' för att avbryta eller 'Hoppa över' om du vill hoppa över någon fil.

## <span id="page-43-0"></span>**1.41 expand**

Expand

Om du använder ARCHandler kan detta vara användbart för dig. Denna funktion expanderar sökvägen i den aktiva fillistan, ex.: 'System:Devs/' till 'Archives:System/Devs/'

## <span id="page-43-1"></span>**1.42 fit**

Fit

Denna funktion beräknar hur många bytes de markerade filerna kommer att behöva i målkatalogen. RO tar med även med i beräkningen hur många bytes som förloras på grund av organiseringen på disken. Denna information visas sedan nere på statusrader som också berättar om de markerade filerna kommer att rymmas eller inte.

Du kan avbryta denna funktion genom att stänga dess fönster.

#### <span id="page-43-2"></span>**1.43 help**

Help

Denna funktion visar huvudsidan i online-hjälpfilen. Du kan också göra detta genom att trycka på HELP-tangenten. Om du trycker på HELP-tangenten kommer RO också att försöka hitta det stycke som handlar om det som muspilen står på. Försäkra dig om att systemvariabeln 'ENV:AmigaGuide/Path' är korrekt satt så att RO kan hitta sin hjälpfil om den inte är i samma katalog som huvudprogrammet.

## <span id="page-43-3"></span>**1.44 icon**

Icon

Denna funktion markerar alla '.info'-filer som hör till de andra markerade filerna i den aktiva fillistan.

# <span id="page-43-4"></span>**1.45 info**

Info

Denna funktion visar information om de markerade filerna i den aktiva fillistan. Här kan du se saker som filtyp och skyddsbitar. För att komma till nästa fil stänger du rutan genom att klicka på 'Okej'. Om du klickar på 'Avbryt' eller på stängknappen avbryts funktionen.

## <span id="page-44-0"></span>**1.46 active**

Active

Denna funktion gör en fillista aktiv. LActive gör den vänstra aktiv och RActive gör den högra aktiv.

## <span id="page-44-1"></span>**1.47 lcopy**

LCopy

Denna funktion kopierar den aktiva fillistans sökväg till den andra fillistan.

#### <span id="page-44-2"></span>**1.48 lswap**

LSwap

Denna funktion byter den aktiva fillistans och den icke-aktiva fillistans sökvägar med varandra.

### <span id="page-44-3"></span>**1.49 listarc**

ListArc

Denna funktion listar innehållet i alla markerade arkiv med hjälp av den listfunktion som angavs i arkivsdefinitionen.

Du kan avbryta denna funktion genom att stänga dess fönster.

# <span id="page-44-4"></span>**1.50 parent**

Parent

Denna funktion visar moderkatalogen i den aktiva fillistan. Om du använder 'LParent' utförs en 'Parent' operation på den vänstra fillistan, och om du använder 'RParent' utförs 'Parent' på den högra listan. Om listan inte har någon moderkatalog uppdateras bara listan.

## <span id="page-44-5"></span>**1.51 reload**

Reload

Funktionerna Reload, LReload and RReload uppdaterar den aktiva, den vänstra respektive den högra fillistan.

## <span id="page-45-0"></span>**1.52 root**

Root

Root, LRoot och RRoot visar rotkatalogen hos den aktiva, den vänstra respektive den högra fillistan.

## <span id="page-45-1"></span>**1.53 makedir**

MakeDir

Denna funktion öppnar ett fönster och frågar dig efter ett namn och skapar en katalog med detta namn. Om du använder 'MDLoad' ändras också den aktiva fillistans sökväg till denna katalog.

#### <span id="page-45-2"></span>**1.54 move**

Move

Denna funktion flyttar alla markerade filer och kataloger från den aktiva listans katalog till den andra. Om du använder MoveAs hoppar en ruta fram som frågar dig efter ett nytt namn på den flyttade filen/katalogen. Du kan avbryta funktionen genom att klicka på 'Avbryt' eller hoppa över filer genom att klicka på 'Hoppa över'. RO testar om du flyttar filer inom samma enhet, och byter då bara namn på filerna, vilket är mycket snabbare än att kopiera och radera.

I inställningsprogrammet/-filen kan du välja om du vill bevara filattribut, filkommentarer och skapelsedatum vid flyttning. Se VARIABLE delen.

## <span id="page-45-3"></span>**1.55 none**

None

Denna funktion avmarkerar alla filer i den aktiva fillistan.

## <span id="page-45-4"></span>**1.56 note**

Note

Denna funktion låter dig ändra filkommentaren på alla markerade filer i den aktiva fillistan. En dialogruta dyker upp med den gamla kommentaren och där kan du ändra den. 'Hoppa över' avbryter för filen och 'Avbryt' avbryter helt och hållet.

# <span id="page-46-0"></span>**1.57 protect**

Protect

Med denna funktion kan du ändra filattributflaggorna för de valda filerna i den aktiva listan. För varje flagga kan du välja 'Ignorera', 'Ja' eller 'Nej'. Ignorera betyder att flaggan inte påverkas, JA sätter flaggan och NEJ tar bort den. Du kan antingen ställa in flaggorna för filerna en och en, eller så kan du sätta flaggorna för alla filer på en gång genom att trycka på 'Alla'. 'Avbryt' avbryter funktionen.

### <span id="page-46-1"></span>**1.58 quit**

Quit

Avslutar RO.

## <span id="page-46-2"></span>**1.59 reboot**

Reboot

Startar om din dator utan förvarning :).

## <span id="page-46-3"></span>**1.60 relabel**

Relabel

Med denna funktion byter du namn på den volym som anges av den aktiva fillistan. En dialogruta öppnas som låter dig ändra volymens namn. Klicka på 'Avbryt' om du ångrar dig.

## <span id="page-46-4"></span>**1.61 rename**

Rename

Denna funktion låter dig ändra namn på de markerade filerna/katalogerna i den aktiva fillistan. En dialogruta dyker upp som låter dig ändra filnamnet. Klicka på 'Hoppa över' om du inte vill ändra namnet på aktuell fil och 'Avbryt' om du vill avbryta funktionen. När du är klar kan du antingen trycka <return> eller klicka på 'Okej'.

## <span id="page-46-5"></span>**1.62 setdate**

#### SetDate

Med denna funktion kan du ändra på de i den aktiva fillistan markerade filernas skapelsedatum och -tid. En dialogruta dyker upp med det gamla datumet och tiden i en strängknapp. Där kan du skriva in en ny tid, men det måste vara i standard AmigaDOS format, samma format som du ser i fillistan. Tryck 'Hoppa över' för att inte ändra en fil, och 'Avbryt' för att avbryta.

## <span id="page-47-0"></span>**1.63 shrink**

#### Shrink

Om du använder ARCHandler kan detta vara en användbar funktion för dig. Denna funktion krymper den aktiva listans sökväg, enl.: Archives:System/ Devs krymps till System:Devs, men det fungerar bara om sökvägens katalog inte är ett arkiv. Jämför med Expand

#### <span id="page-47-1"></span>**1.64 toggle**

Toggle

```
Denna funktion markerar/avmarkerar växelvis alla filer/kataloger i den
aktiva fillistan.
```
## <span id="page-47-2"></span>**1.65 touch**

Touch

Om du har en eller fler markerade rader i den aktiva fillistan kommer denna funktion att uppdatera skapelsedatum och tid till det nuvarande. Om du inte har markerat något i den aktiva listan kommer denna funktion att öppna en dialogruta som frågar dig efter ett namn. Sedan skapas en tom fil med detta namn.

#### <span id="page-47-3"></span>**1.66 unarc**

UnArc

Denna funktion packar upp alla valda arkiv i den aktiva fillistan till katalogen som anges av den icke-aktiva listan, enligt den metod som angas i definitionen av arkivet.

Du kan avbryta denna funktion genom att stänga dess fönster.

# <span id="page-48-0"></span>**1.67 update**

Update

Denna funktion markerar alla rader i den aktiva fillistan som redan finns i den andra listan. Detta är användbart när du uppdaterar ett programpaket. Om du vill markera alla filer i den aktiva fillistan som INTE finns i den icke-aktiva, kan du använda 'Update' och sedan 'Reverse'.

## <span id="page-48-1"></span>**1.68 volumes**

Volumes

Visar volymlistan.

# <span id="page-48-2"></span>**1.69 Arexx-gränssnittet**

ARexx-gränssnittet

RO har en inbyggd ARexx-port, som förstår följande kommandon:

- QUIT

Avslutar RO.

 $-$  HIDE

Gömmer (ikonifierar) RO.

- SHOW

Visar RO igen (motsatsen till HIDE).

- INFO ITEM/A

Beroende på den angivna parametern fylls resultatsträngen med följande information:

- "title" Programmets namn (RO).
- "author" Författaren till RO.
- "copyright" Copyright-meddelande.
- "description" Kort beskrivning.
- "version" Versionsinformation.

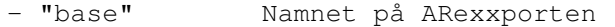

- "screen" Namnet på den allmänna skärmen.

Exempel: 'Info "title"'

- HELP FILE/A

En lista på alla ROs ARexxkommandon skrivs ut till en given fil.

Exempel: 'Help "RAM:RexxCommands"'

- ACTIVE SIDE/A

Gör en fillista till den aktiva fillistan. 'Active Left' aktiverar den vänstra sidan och 'Active Right' aktiverar den högra. 'Active Active' returnerar vilken sida som för närvarande är aktiv. 'Active Inactive' returnerar motsatsen.

Exempel: 'Active Inactive'

- CHOICEREQ STRING/A

'ChoiceReq Sträng' öppnar en dialogruta där användaren kan svara Ja eller Nej. Om svaret är Ja returneras '1', annars returneras '0'.

Exempel: 'ChoiceReq "Är du säker?"'

- CHANGE SIDE/A, SWITCH/A

Med denna funktion kan du byta sorteringskriteriet för en fillista direkt på samma sätt som du kan göra med 'Change'-rutan. SIDE/A kan vara 'Left' , 'Right' , 'Active' eller 'Inactive'. SWITCH/A kan vara 'Dirs', 'Files', 'Mixed', 'Name', 'Date', 'Size', 'High' eller 'Low'.

Exempel: 'Change Active Mixed'

- COMMAND STRING/A, FILE/A

Startar ett AmigaDOS-kommando. Allt du behöver göra är att skicka med en sträng som beskriver hur kommandot skall utföras med hjälp av de %-kommandon som finns beskrivna på andra ställen i denna text. FILE/A är namnet på den fil som ersätter %f eller %F i STRING/A. Om ett fel inträffar medans kommandot exekveras sätts variabeln RC till en felkod skild från 0.

Exempel: 'Command "Delete %f" "S:User-Startup"'

- FILEACTION FILE/A

Aktiverar filigenkänningen i RO. Det är precis samma sak som att dubbelklicka på FILE/A i en fillista.

Exempel: 'FileAction "S:Startup-Sequence"'

- FUNCTION NAME/A

Anropar en intern funktion i RO.

Exempel: 'Function "COPYAS"'

- GETENTRY SIDE/A, TYPE/A

'GetEntry' returnerar den första markerade filen/katalogen från den angivna sidan och avmarkerar den. Sidan kan vara 'Left', 'Right', 'Active' eller 'Inactive'. Om du vill att 'GetEntry' bara skall returnera filer anger du 'Files' som TYPE/A. Om du vill att 'GetEntry' bara skall returnera kataloger anger du 'Dirs'. Om du vill ha båda två anger du 'Any'. Om det inte finns några markerade filer/kataloger kvar sätter 'GetEntry' 'Result=RESULT'.

Exempel: 'GetEntry Active Files'

- LOAD SIDE/A, DIR/A

Visar en katalog i den angivna fillistan. SIDE/A kan vara 'Left', 'Right', 'Active' eller 'Inactive'. DIR/A är den katalog som skall visas.

Exempel: 'Load Active "RAM:"'

- MESSAGE STRING/A

Skriver ett meddelande på statusraden. 'Message "Detta är ett test"' skriver 'Detta är ett test' på statusraden. För att förhindra att klockan skriver över texten bör du använda 'Sleep' före och 'Wakeup' efter MESSAGE.

Exempel: 'Message "Das ist ein Test"'

- NUMENTRIES SIDE/A, TYPE/A

Returnerar antalet markerade filer/kataloger på den angivna sidan. SIDE/A kan vara 'Left', 'Right', 'Active' eller 'Inactive'. Om du bara är intresserad av antalet filer sätter du TYPE/A till 'Files'. För kataloger endast använder du 'Dirs', och vill du ha både kataloger och filer använder du 'Any'.

Exempel: 'NumEntries Active Dirs'

- PATH SIDE/A

Detta kommando returnerar den angivna listans sökväg. SIDE/A kan vara 'Left', 'Right', 'Active' eller 'Inactive'. Om ingen sökväg finns sätter 'PATH' 'Result=RESULT'.

Exempel: 'Path Right'

- REFRESH SIDE/A

Uppdaterar den angivna sidan. SIDE/A kan vara 'Left', 'Right', 'Active' eller 'Inactive'. Om sidan inte visar någon katalog sätter 'REFRESH' 'Result=RESULT'.

Exempel: 'Refresh Inactive'

#### - SLEEP

Med denna funktion kan du söva ner RO, vilket innebär att programmet ignorerar alla inkommande signaler och klockan. Detta kommando bör vara det första i alla ARexx-program för att förhindra att klockan förstör dina programmets meddelanden på statusraden.

- STRINGREQ STRING/A

Med StringReq kan du be användaren skriva in en sträng i en strängruta. 'StringReq "PRT:"' skapar ett fönster med en stränginmatningsruta där det står PRT: från början, med som användaren kan ändra. Om användaren klicka på 'Avbryt' sätts Result till 'RESULT'.

Exempel: 'StringReq "T: TEMPFILE "'

- WAKEUP

Med 'Wakeup' väcker du upp RO igen. Om du använder 'Sleep' måste du alltid använda 'Wakeup', annars låser sig RO tills du kör ett 'Wakeup' kommando (t.ex från CLI).

Om du anropar ett ARexx-program från RO till exempel genom att använda en knapp måste du försäkra dig om att kommandosträngen innehåller 'Rx'. RO behöver det för att känna av att det är ett ARexx-program det är frågan om. Om du inte gör så kan datorn hamna i ett dödläge.

Om du behöver ett namn på en markerad fil i ditt ARexx-program använd %f och inte %F, annars kan du få problem med citationstecknen.

## <span id="page-51-0"></span>**1.70 Frågor och svar**

F: Ibland märker inte RO att jag har markerat en fil. Varför?

S: Nej så är det inte. I vissa fall kan det vara svårt att se om en fil är markerad eller inte eftersom markören som behövs för tangentbordets skull har nästan samma färg som en rad som är markerad. Du kan ändra detta i inställningsprogrammet för MUI i 'Listviews'-delen.

F: Jag startar RO men ingenting händer. Vad är det som är fel?

- S: Upplösningen på det skärmläge du använder kan vara för låg så att ROs fönster inte ryms. Försök med att använda ett mindre typsnitt eller att använda OverScan. Minimikrav för RO är en 640x200 pixels skärm och typsnittet Topaz 8.
- F: Jag har skapat en knapp som skall starta ett CLI-kommando, men det fungerar inte. Varför?
- S: Försäkra dig om att du använde COMMAND som knapptyp, inte FUNCTION.

## <span id="page-52-0"></span>**1.71 Registrering**

#### Registrering

Om du registrerar RO kommer du att få en diskett med den senaste versionen av RO och en personlig nyckelfil, som gör din oregistrerade version till en full, registrerad version. Denna nyckelfil gäller sedan för alla framtida versioner av RO.

Priset för att registrera RO är

30.- DM (D-Mark), (motsvarar ca. 143 sek. i skrivandes stund.) 20.- US\$ (US Dollar)

eller en summa motsvarande US\$ 25,- ( ca. 172 sek.) i någon annan valuta. Detta beror på att det kostar mig en hel del att växla in utländsk valuta till D-Mark här i Tyskland. Om du tror att din bank växlar billigare kan du ju köpa USD 20 hos dig och skicka mig dem.

Det snabbaste, billigaste och enklaste sättet att registrera dig är att lägga pengarna i ett kuvert tillsammans med din registreringsblankett och skicka dem till:

Oliver Rummeyer Hochbergstraße 49/1 D-88213 Ravensburg Germany/Europe

Euro-checkar (i DMark) är också välkomna, men skicka inte några andra sorters checkar eftersom banken tar hutlösa avgifter för att växla in dem. Om du absolut måste använda checkar så lägg till ytterligare USD 10.

Du kan också föra över pengar direkt till mitt bankkonto, men observera att internationella banköverföringar är väldigt dyra.

Oliver Rummeyer, Kreissparkasse Ravensburg, BLZ 65050110, Konto 48276999

Hur du än gör, glöm inte bort att skriva namn, adress, telefonnummer och eventuell e-postadress på talongen. Du kan skicka denna information via elektronisk post om du vill. Denna information kommer att läggas in i mitt dataregister. Du kan använda denna Registreringsblankett

Tack för att du stödjer Shareware!

-------------------------

.

# <span id="page-53-0"></span>**1.72 Registreringsblankett**

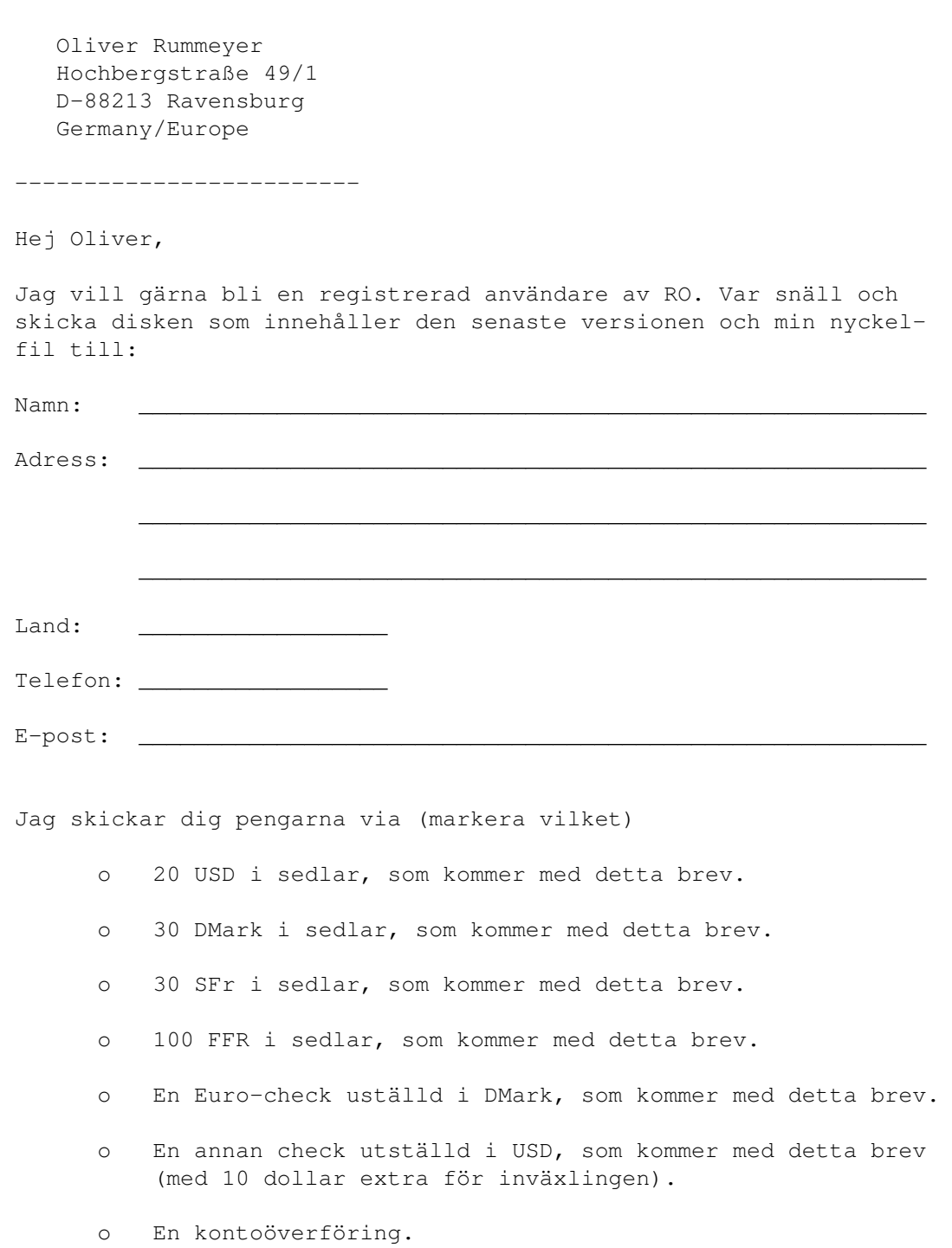

Jag har läst registreringsvillkoren och godkänner dessa.

(Datum) (Underskrift)

### <span id="page-54-0"></span>**1.73 Updates**

Uppdateringar

Varje gång jag släpper en ny version av RO kommer jag att anmäla detta i lämpliga nyhetsgrupperna i olika elektroniska nätverk. Det nya paketet kommer att finnas tillgängligt på olika databaser och på alla AmiNet FTPbaser.

\_\_\_\_\_\_\_\_\_\_\_\_\_\_\_\_\_\_\_\_\_ \_\_\_\_\_\_\_\_\_\_\_\_\_\_\_\_\_\_\_\_\_\_\_\_\_\_\_\_\_\_\_\_\_\_\_\_\_\_\_\_\_\_\_

ROs support-mailbox 'Uplink BBS' har alltid den senaste versionen till nerladdning via dessa noder:

Node 1: +49-0751-96217 2:246/2320 USR 33.6 DS Node 2: +49-0751-793314 2:246/2321 USR 16.8 DS Node 3: +49-0751-97376 2:246/2322 Zyx E+ Node 4: +49-0751-793314 2:246/2323 ISDN 16k Node 5: +49-0751-793315 2:246/2324 ISDN 2k

Använd det 'magiska' namnet 'RO'. Annar kan du logga in som användare 'RO' med password 'RO'.

Som tidigare beskrivet behöver inte registrerade användare någon ny nyckelfil eller någon personlig version. Registrerade användare kan omedelbart utnyttja alla nya funktioner.

## <span id="page-54-1"></span>**1.74 Korrespondens**

Korrespondens

Om du har några förslag, frågor, kritik eller bugrapporter eller om du bara gillar mitt program kan du kontakta mig på:

```
SMail: Oliver Rummeyer
       Hochbergstraße 49/1
       D-88213 Ravensburg
       Germany/Europe
```
EMail: oliver.rummeyer@student.uni-ulm.de

-----BEGIN PGP PUBLIC KEY BLOCK-----Version: 2.6ui (Amiga)

mQBNAi9OUNkAAAECAMMunTdwFA+DX4SksnWNl0QqP4uAkrStXnHoVTb1Yaz59TMC Nw/21MP0QOlG+4qIpIhZ6ayQFrkAeSWtkRG+r4EABRG0KU9saXZlciBSdW1tZXll

ciA8b2xpdmVyQHJ1bW9yLnJ2LnN1Yi5vcmc+  $=$ iYz8 -----END PGP PUBLIC KEY BLOCK-----

# <span id="page-55-0"></span>**1.75 Tack till...**

Tack till...

Författaren vill tacka...

- Alexander Abt

...för hans 'Recog' filtypsigenkänning.

- Frank Schlichting

...för att vara min första beta-testare, för hans suveräna förslag och för hans arbete med dokumentationen.

- Juergen Schubert

...för hans geniala förslag och för hans installationsskript.

...och...

- Jean-Francois Fabre

...för den franska översättningen av dokumentationen och catalog-filen.

- Staffan Palmroos

...för den svenska översättningen av dokumentationen och catalog-filen.

- Eric Gerard

...för vidare fransk lokalisering.

- Ignazzi Carmelo

...för den italienska översättningen.

- Teemu Valkeapaa

...för den finska översättningen.

..och..

- Rafael D'Halleweyn

...för hans "ARCHandler".

- Martin "XEN" Hutteloher
	- ...för hans MagicWB-paket och hans tillåtelse att använda några av hans ikoner i detta paket.

- Stefan Stuntz

...för hans "Magic User Interface".

...och sist men inte minst alla registrerade användare.

# <span id="page-56-0"></span>**1.76 Historia**

Historia

- Version 0.80 (26.8.94) Den första version som släpptes. - Version 0.81 (7.9.94) o Fixade några mindre buggar. o Lade till sökvägsexpansionvariabeln. - Version 0.82 (11.10.94) o Fixade några buggar. o Använder systemsökvägen om programmet startas från Workbench. o Lade till några filtyper. o Lade till kommandoradsfunktionen ICONIFY . o Lade till variabeln FLUSHMEMORY . o Tog bort variabeln 'HELPFILE', använder 'ENV:AmigaGuide/Path' i stället. o Fullt lokaliserat (tysk översättning medföljde). o Kommandoknapparna tillåter snabbtangenter. o Flera andra mindre ändringar. - Version 0.83 (5.12.94) o Fixade några mindre buggar. o Lade till några filtyper. o Nya interna funktioner: UPDATE & CURRENT o Tysk översättning av dokumentationen. o Catalog-filerna ändrades. o Italiensk catalog-fil. o En stor uppfräschning av programkoden. o Andra mindre ändringar. - Version 0.90 (9.1.95) o Kräver nu MUI 2.3 eller bättre. o Fixade alla kända buggar. o Lade till några filtyper.

```
o Lade till variablerna
                FORMATLEFT
                och
                FORMATRIGHT
               .
 o Lade till
                HOTKEY
               .
 o Lade till variabeln
                COPYVERIFY
               .
 o Lade till variabeln
                SYMMETRICAL
               .
 o Förbättrade fillistorna.
 o Ändrade kommandosträngarna i inställningsfilen.
   Lade till flera nya '%'-kommandon.
 o Ändrade arkiv-inställningen.
 o Tog bort funktionerna 'COMMAND','EXECUTE' and 'REXX'.
 o Lade till ett
                ARexx-gränssnitt
                som klarar alla grundläggande
    funktioner.
 o Ändrade Catalog-filerna.
 o Flera andra mindre ändringar.
- Version 0.91 (23.1.95)
 o Fixade några mindre buggar.
 o Lade till '&'-kommandon.
 o Ändrade arkivkommandonas inställningar.
 o Ändrade overwrite & unprotect-rutorna.
 o Lade till några ARexx-exempel.
 o Catalog-filerna ändrades.
 o Förbättrat installationsskript.
 o Om-rutan visar nu versioninformation.
- Version 1.00 (20.3.95)
 o Fixade några mindre buggar.
 o Catalog-filerna ändrades.
 o Snyggade till programkoden lite.
 o Lade till användardefinerbara filtyper.
 o Ändrade
                filetype
                inställningen.
 o Ändrade
                archive
                inställningen.
 o Tog bort variabeln ARCHANDLER.
 o Ändrade och lade till ARexx-exempel.
- Version 1.01 (22.3.95)
 o Fixade några allvarliga buggar.
- Version 1.02 (3.4.95)
```
o Fixade några buggar. o Catalog-filerna ändrades. o Förbättrade den tyska dokumentationen. o Ny meny: Senaste Meddelande . o Ny meny: Uppdatera allt . - Version 1.03 (4.6.95) o Fixade några buggar. o Förbättrat installationsskript. o Förbättrade hanteringen av okända filtyper. o Lade till variabeln CHECKDUPES . o Lade till '%a'-kommandot för att få reda på ARexxportens namn. - Version 1.04 (9.7.95) o Fixade några buggar. o Catalog-filerna ändrades. o Lade till den franska dokumentationen. o Lade till den franska catalog-filen. o Andra mindre ändringar. o Lade till list-cyklingen med den tredje musknappen. o Lade till bankväxlingen med den tredje musknappen. o Ny meny: Spawn New . - Version 1.10 (16.10.95) o Lade till inställningsprogrammet. o Inställningarna sparas nu i 'ENV:RO/' o Fixade några mindre buggar. o Catalog-filerna ändrades. o Snyggade till programkoden lite. o Lade till variabeln FRAMES. o Lade till variabeln MIDDLEMOUSE . o '^' kan nu användas som ESCAPE-tecken. o Andra mindre ändringar. - Version 1.20 (3.12.95) o Kräver MUI 3.1 eller bättre o Gjorde några mindre ändringar i samband med MUI3+. o Fixade några mindre buggar. o Catalog-filerna ändrades. o Tog bort några onödiga menyer. o Ny meny: MUI...

.

```
o Ny meny:
                RO...
               .
 o Förbättrade ROs hantering av inställningsfilen.
 o Införde variabel
                liststorlek
               .
 o Införde en
                drag&drop
                mekanism.
- Version 1.21 (5.2.96)
 o Kräver MUI 3.2 eller bättre.
 o Fixade några mindre buggar.
 o Tog bort variabeln FRAMES.
 o Förbättrat installationsskript.
 o Andra mindre ändringar.
- Version 1.22 (14.4.96)
 o Catalog-filerna ändrades.
 o Gjorde några ändringar för MUI3.3 kompabilitet.
 o Fixade några buggar.
 o Svensk dokumentation.
 o Svensk catalog-fil.
 o Tog bort variabeln SYMMETRICAL.
 o Ändrade
                drag&drop
                mekanismen.
 o Lade till '&b' parametern för att ignorera returkoder.
 o Lade till '&d' parametern för att inte avmarkera val.
 o Lade till arexx-kommandot
                Change
                för att byta sorteringskriteria.
 o Lade till variablerna
                ORDERLEFT
                och
                ORDERRIGHT
               .
 o Läser nu in katalogerna på nytt efter en ändring i inställningarna.
 o Andra mindre ändringar.
```
## <span id="page-59-0"></span>**1.77 Future Enhancments**

```
Framtida Förbättringar
o Förbättrad 'Drag&Drop'-mekanism.
o Förbättrad ARexx-port.
o Horisontell rullningslist för fillistorna.
o Förbättrat inställningsprogram.
o Skriva dokumentation för inställningsprogrammet.
```
o Många andra mindre ändringar...

#### <span id="page-60-0"></span>**1.78 Disclaimer**

Disclaimer

(Av tolkningsskäl lämnas denna text oöversatt (om jag försökte mig på att översätta den skulle du inte förstå ett jota ;) )

THERE IS NO WARRANTY FOR THE PROGRAM, TO THE EXTENT PERMITTED BY APPLICABLE LAW. EXCEPT WHEN OTHERWISE STATED IN WRITING THE COPYRIGHT HOLDER AND/OR OTHER PARTIES PROVIDE THE PROGRAM "AS IS" WITHOUT WARRANTY OF ANY KIND, EITHER EXPRESSED OR IMPLIED, INCLUDING, BUT NOT LIMITED TO, THE IMPLIED WARRANTIES OF MERCHANTABILITY AND FITNESS FOR A PARTICULAR PURPOSE. THE ENTIRE RISK AS TO THE QUALITY AND PERFORMANCE OF THE PROGRAM IS WITH YOU. SHOULD THE PROGRAM PROVE DEFECTIVE, YOU ASSUME THE COST OF ALL NECESSARY SERVICING, REPAIR OR CORRECTION.

IN NO EVENT UNLESS REQUIRED BY APPLICABLE LAW OR AGREED TO IN WRITING WILL ANY COPYRIGHT HOLDER, OR ANY OTHER PARTY WHO MAY REDISTRIBUTE THE PROGRAM AS PERMITTED ABOVE, BE LIABLE TO YOU FOR DAMAGES, INCLUDING ANY GENERAL, SPECIAL, INCIDENTAL OR CONSEQUENTIAL DAMAGES ARISING OUT OF THE USE OR INABILITY TO USE THE PROGRAM (INCLUDING BUT NOT LIMITED TO LOSS OF DATA OR DATA BEING RENDERED INACCURATE OR LOSSES SUSTAINED BY YOU OR THIRD PARTIES OR A FAILURE OF THE PROGRAM TO OPERATE WITH ANY OTHER PROGRAMS), EVEN IF SUCH HOLDER OR OTHER PARTY HAS BEEN ADVISED OF THE POSSIBILITY OF SUCH DAMAGES.

#### <span id="page-60-1"></span>**1.79 Användningsvillkor**

Användningsvillkor

- Du får testa RO i en period på upp till 14 dagar innan du bestämmer dig om du vill registrera dig. Efter det måste du registrera dig om du vill använda RO.
- Du får kopiera och sprida programmet och dess dokumentation hur du vill och på vilket media du vill under förutsättning att arkivet är komplett och inte ändrat i.
- Utom där det särkilt anges får du kopiera och/eller sprida delar av detta program utan de tillhörande filer som ingick i paketet från början. Du får inte kopiera och sprida modifierade versioner av detta program.
- Om du bryter mot ovanstående regler förlorar du automatiskt rätten att använda detta program, dock får andra som mottagit kopior, eller rätten att använda kopior av dig fortfarande använda detta program under förutsättning att de fullföljer dessa regler.
- Genom att kopiera, sprida och/eller använda detta program visar du att du godkänner dessa villkor och allt vad de innebär.
- Varje gång du enligt dessa villkor sprider detta program får mottagaren automatiskt rätten att använda detta program på det sätt som författaren/ författarna angivit i dessa villkor. Du får inte lägga till ytterligare villkor till de som författaren/författarna angett i denna text.
- Du får inte på något sätt försöka få fram en källkod till detta program.
- Du accepterar att upphöra med spridningen av detta program och tillhörande data om författaren/författarna kräver detta.

## <span id="page-61-0"></span>**1.80 Installeraren**

Installeraren

Med RO kommer 'Installeraren' från Ex-Commodore: (Denna text tillhör installeraren - översättes inte.)

Installer and Installer project icon (c) Copyright 1991-93 Commodore-Amiga, Inc. All Rights Reserved. Reproduced and distributed under license from Commodore.

INSTALLER SOFTWARE IS PROVIDED "AS-IS" AND SUBJECT TO CHANGE; NO WARRANTIES ARE MADE. ALL USE IS AT YOUR OWN RISK. NO LIABILITY OR RESPONSIBILITY IS ASSUMED.

#### <span id="page-61-1"></span>**1.81 Magic User Interface**

(denna text tillhör Magic User Interface - översättes inte.)

This application uses

MUI - MagicUserInterface

(c) Copyright 1993/94 by Stefan Stuntz

MUI is a system to generate and maintain graphical user interfaces. With the aid of a preferences program, the user of an application has the ability to customize the outfit according to his personal taste.

MUI is distributed as shareware. To obtain a complete package containing lots of examples and more information about registration please look for a file called "muiXXusr.lha" (XX means the latest version number) on your local bulletin boards or on public domain disks.

If you want to register directly, feel free to send

DM 30.- or US\$ 20.-

Stefan Stuntz Eduard-Spranger-Straße 7 80935 München GERMANY

# <span id="page-62-0"></span>**1.82 index**

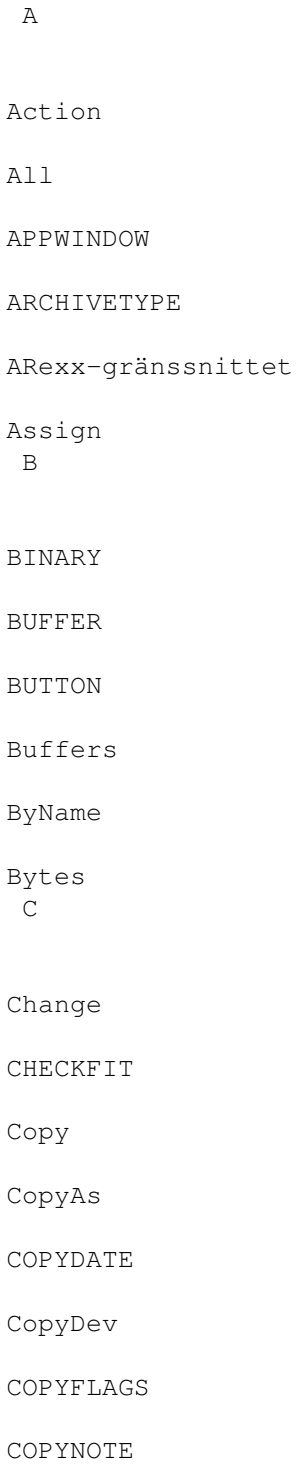

COPYVERIFY

CURRENT

Current

CUSTOMTYPE D

#### DEFAULT

Delete

DELFORCE

DELVERIFY

Directory

Disk

DRIVE

Dup E

Enhetsknappar

Expand F

#### FILETYPE

Fillistor

FIRSTLEFT

FIRSTRIGHT

Fit

FLUSHMEMORY

FORMATLEFT

#### FORMATRIGHT

Frågor och svar

Framtiden G

Garanti H Help History HOTDIR HOTKEY Hur du installerar RO Hur du registrerar RO I Icon ICONIFY Info Informationsrader Installeraren Inställningar K Kommandoknappar Korrespondens Kort beskrivning Kortregister L LActive LCopy License ListArc LParent LReload LRoot LSwap

M

Magic User Interface

MakeDir

MDLoad

MENU

Menyerna

MIDDLEMOUSE

Move MoveAs

#### N

None

Note O

Om...

ORDERLEFT

ORDERRIGHT

Oregistrerad version

OVERWRITE P

Parent

Programmet

Protect Q

Quit R

RActive

Reboot

Registreringsblankett

# Relabel

Reload

Rename

Root

RParent

RReload

RRoot S

SetDate

Shrink

SORTLEFT

SORTRIGHT

Statusraden

SYMMETRICAL

Systemkrav

Sökvägsrutor T

Tack till...

Toggle

Touch U

UnArc

UPDATE

Update

Uppdateringar  $\bar{V}$ 

VARIABLE

Volymer